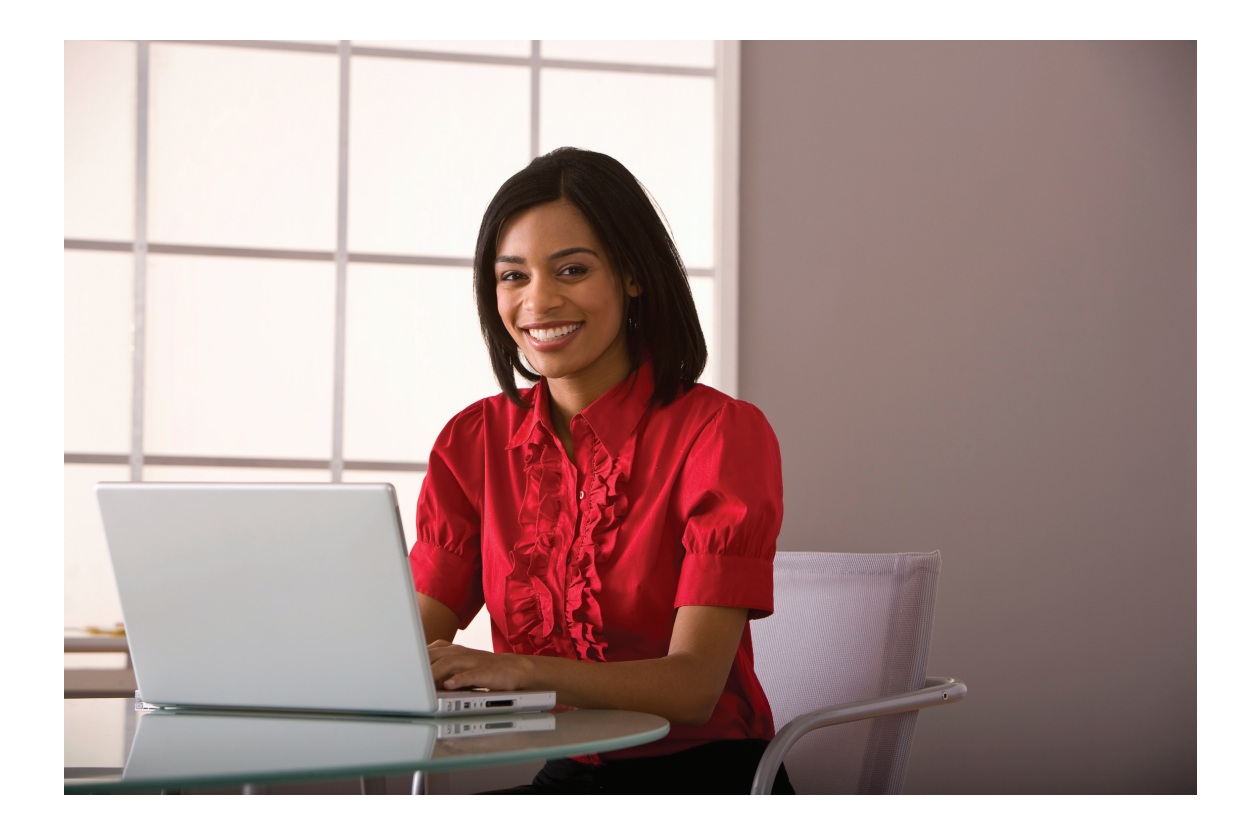

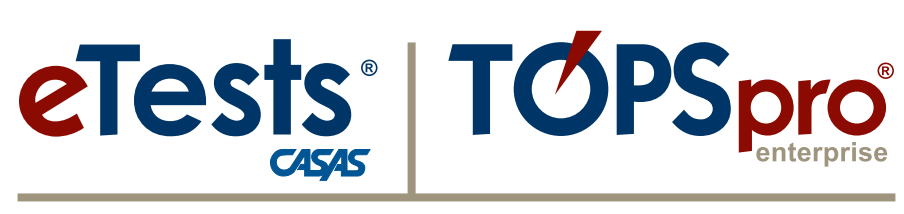

# **Online System**

# **2017 National Summer Institute**

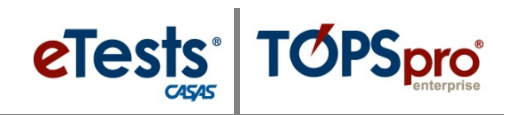

# <span id="page-2-0"></span>**Contents**

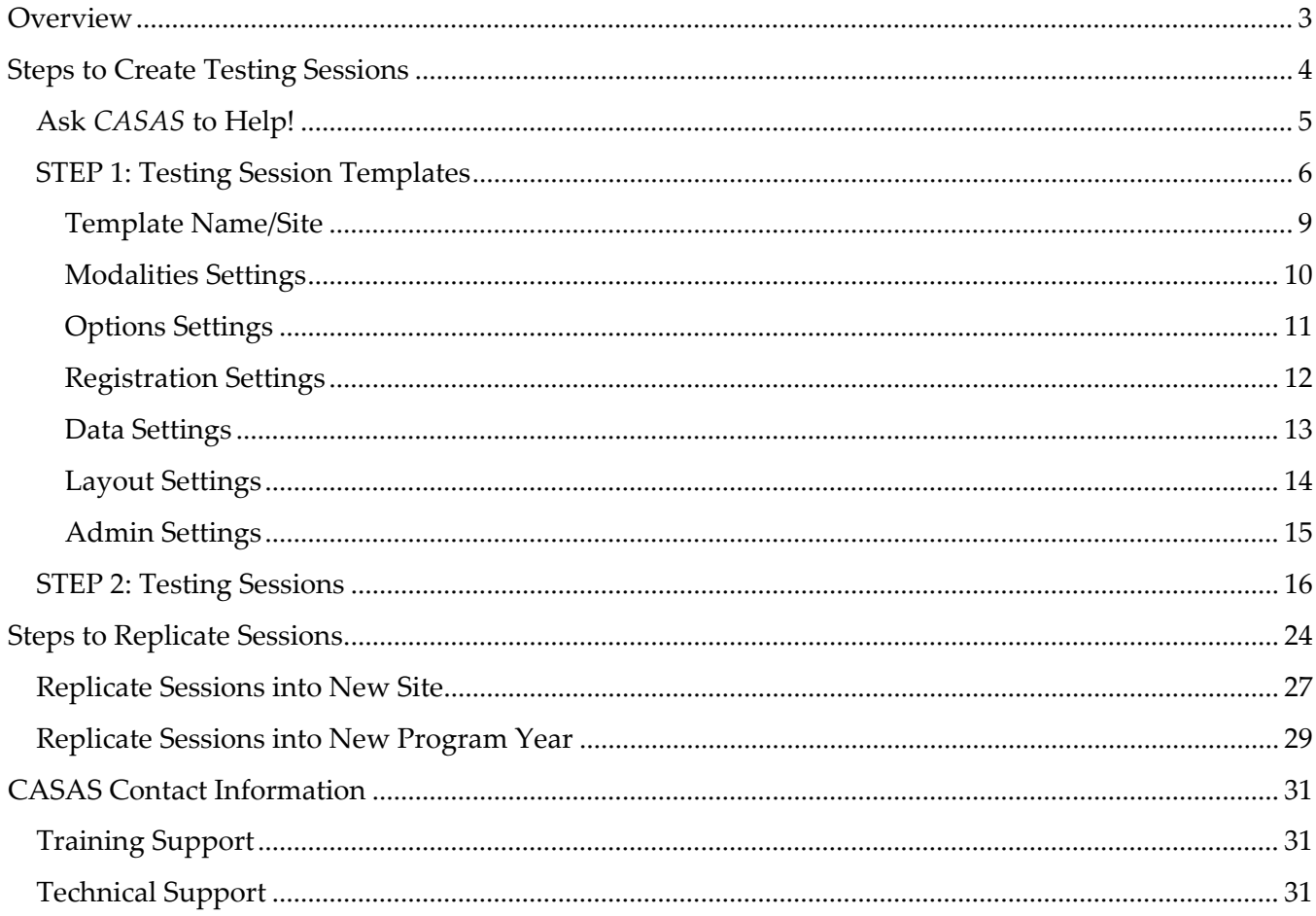

 $\mathbf{1}$ 

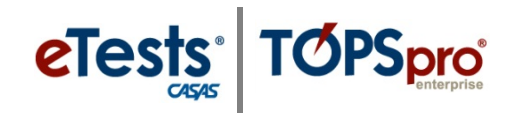

### <span id="page-4-0"></span>**Overview**

*To help you get started with online testing, CASAS will apply instructional-program templates with sets of sessions to your eTests Online account. These default templates and sessions will ensure standardized test delivery with [CASAS approved assessments for NRS.](https://www.casas.org/training-and-support/wioa-and-nrs-compliance/nrs-approval-of-casas) This fully automated application will present appropriate-level tests to each of your students.*

#### **Instructional-program templates deliver the following** *CASAS* **tests**

- **ABE –** [Life and Work Reading](https://www.casas.org/product-overviews/assessments/life-and-work-reading) and [Life Skills Math](https://www.casas.org/product-overviews/assessments/life-skills-math)
- **ASE –** [Secondary Level Assessments](https://www.casas.org/product-overviews/assessments/secondary-level-assessment) Language Arts & Mathematics
- **ESL/ELL –** [Life and Work Reading](https://www.casas.org/product-overviews/assessments/life-and-work-reading) an[d Life and Work Listening \(980 series\)](https://www.casas.org/product-overviews/assessments/life-and-work-listening)
- **HSD/HSE –** [Life and Work Reading](https://www.casas.org/product-overviews/assessments/life-and-work-reading) an[d Life Skills Math](https://www.casas.org/product-overviews/assessments/life-skills-math)
- **Multi-Programs** [Life and Work Reading,](https://www.casas.org/product-overviews/assessments/life-and-work-reading) [Life Skills Math,](https://www.casas.org/product-overviews/assessments/life-skills-math) and [Life and Work Listening \(980 series\)](https://www.casas.org/product-overviews/assessments/life-and-work-listening)

#### **Available Soon in HTML:**

- o **CIT** [Reading for Citizenship \(CIT\) & Government and History for Citizenship](https://www.casas.org/product-overviews/assessments/citizenship)
- o **WSCS –**[Workforce Skills Certification](https://www.casas.org/product-overviews/assessments/WSCS) (additional training required for implementation)

#### *Note!*

- o Feel free to customize templates or add additional sessions sharing the same template.
- o Editing a template **will** affect all testing sessions related to that template.
- o Deleting a testing session does **not** affect other sessions sharing the same template.

**Sessions are ready to use and reuse whenever you need to test –** simply **START** and **STOP** sessions throughout the program year (July  $1$  – June 30).

- One certified proctor per 20-25 students is required per lab.
- Sets of testing sessions are required per lab for proctors to manage.
- Proctors can filter for the **Site** and then the **Lab** to display all available sessions for administering tests.
- Proctors may further filter the list of testing sessions per instructional program.
- Proctors can check **Save Table Filters** to retain the filtered display.

**3**

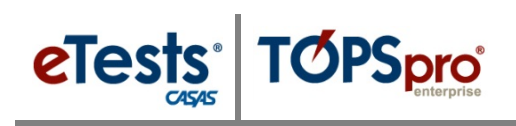

### <span id="page-5-0"></span>**Steps to Create Testing Sessions**

#### *Overview*

- Creating **Sessions** is a one-time task involving a two-step process using *eTests Online.*
	- **STEP 1: Testing Session Templates** establish instructional-program templates to ensure standardized test delivery and to align with your local program's assessment policy for web-based testing and data-collection practices.
		- **Modalities –** *What tests are delivered in a session.*
		- **Options** *How tests are delivered in a session.*
		- **Registration** *Identifies students in a session.*
		- **Data –** *What student information is collected and recorded in a session.*
		- **Layout –** *What displays during and after testing.*
		- **Admin** *How sessions are managed.*
	- **STEP 2: Testing Sessions** create sets of sessions from each instructional-program template for each testing purpose – i.e., the Session Description.
		- Intake/Pretest
		- Progress/Post-test
		- Retest: Same day only
		- Returning: After 90+ days absence
		- **Registration**
		- **•** Practice
- Adding Sessions at all sites and for all labs at each site is a two-part process.
	- **PART 1:** Use *eTests Online* to
		- o Establish one set of **Templates** and sets of **Sessions** per template.
	- **PART 2:** Use *TOPSpro Enterprise (TE) Online* to
		- o **Batch Replicate** sets of **Templates** and **Sessions.**
			- − For use at other sites.
			- − For each lab per site.
			- − For the new program year.

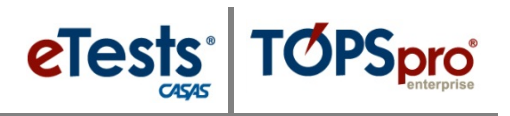

- Only certified coordinators may
	- o Create, edit, or copy **Testing Session Templates** and **Testing Sessions**
	- o Delete **Templates** with no **Sessions**.
	- o Delete **Sessions** with no finished tests.
- **Templates** are site-specific.
	- o Any edit to a **Template** simultaneously affects all sessions sharing the same **Template** but *only* within the same site.
- If you have more than one lab at a site, you must have sets of **Sessions** for proctors to manage per lab.
	- o The **Session Description** (*not* the **Template**) should include the lab name.
	- o Assign **Stations** to all sets of **Sessions** per lab.
- After adding **Sessions**, they are ready to use and reuse whenever you need to test throughout the program year.
	- o Reusing **Sessions** ensures standardized test delivery and testing practices.
	- o The most-used **Sessions** in a set are pretest and progress/post-test sessions.
	- o Remaining **Sessions** are used "as needed."
- Multiple **Sessions** may be active simultaneously to deliver tests according to the **Session** description.
	- o **Stations** will deliver tests according to the **Session Description**.

# <span id="page-6-0"></span>**Ask** *CASAS* **to Help!**

Ask *CASAS* to help you get started with the new **[HTML](https://www.casas.org/product-overviews/software/casas-etests/html-version)** version by applying instructional-program **Templates** with sets of **Sessions** to your *eTests Online* account!

- These default **Templates** and **Sessions** will ensure standardized test delivery with *[CASAS](https://www.casas.org/training-and-support/wioa-and-nrs-compliance/nrs-approval-of-casas)* [approved assessments for NRS.](https://www.casas.org/training-and-support/wioa-and-nrs-compliance/nrs-approval-of-casas)
- If the default **Sessions** do not meet your needs, please let us know right away and we will work with you to edit **Sessions** or help you set up new **Sessions** to best suit your program's needs.
- You are also free to make changes yourself at any time.
- *Remember!* If you have more than one lab at a site location, you must have sets of **Sessions** available for proctors to manage and administer tests per lab.
- Contact the *CASAS* **Technology Support Team at** [techsupport@casas.org](file://FS/Files/Training/ONLINE%20IMPLEMENTATION/HTML%20VERSION/DRAFTS/techsupport@casas.org) with your request for **[HTML](https://www.casas.org/product-overviews/software/casas-etests/html-version)** sessions today!

**5**

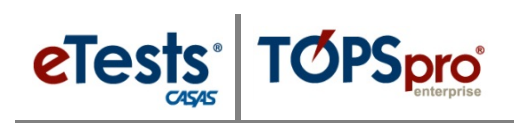

# <span id="page-7-0"></span>**STEP 1: Testing Session Templates**

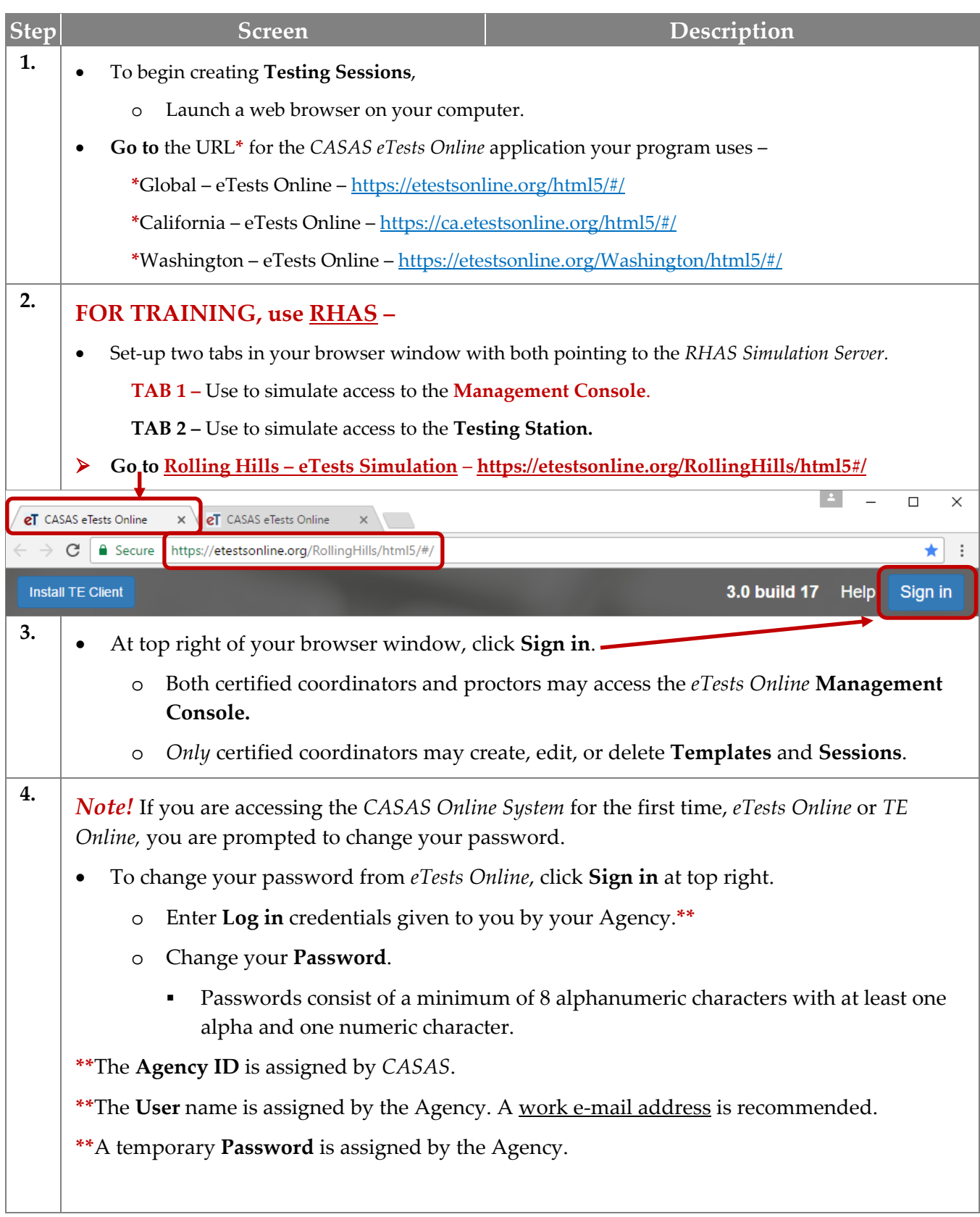

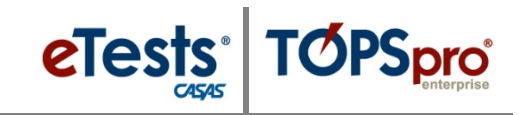

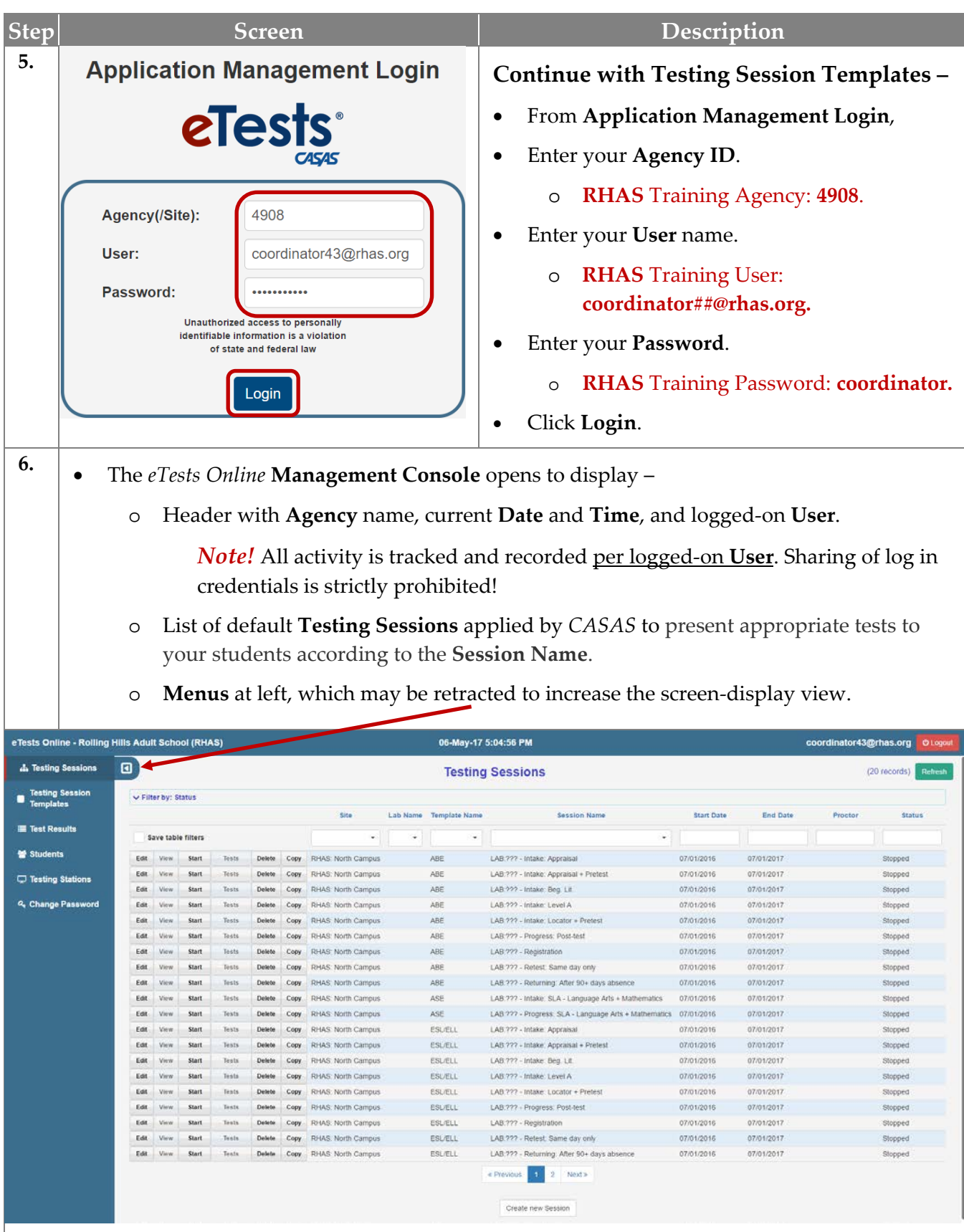

**7**

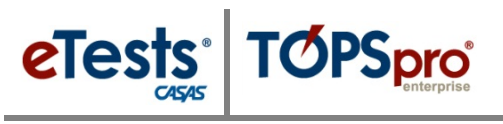

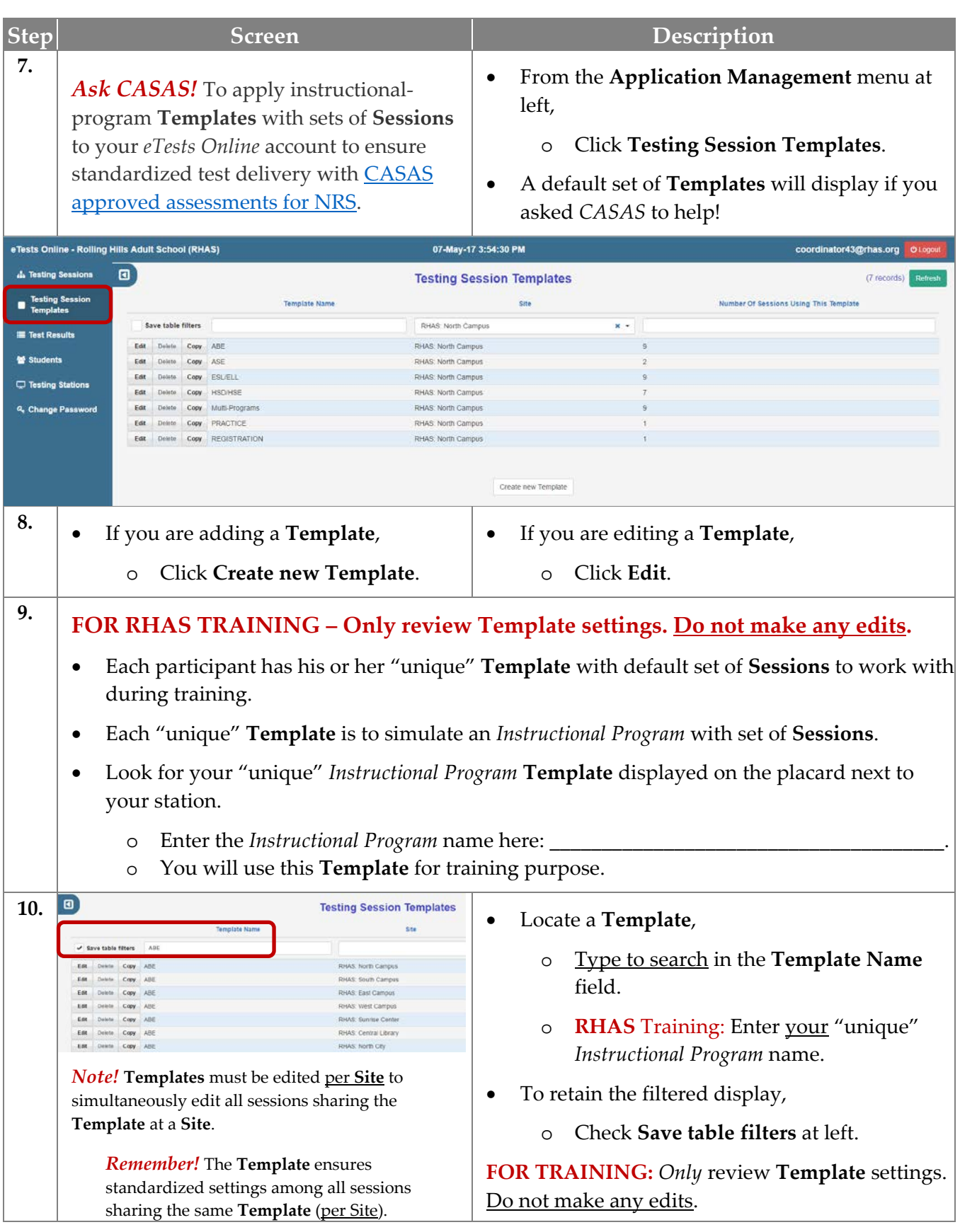

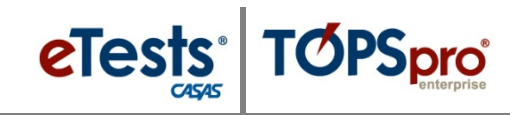

#### <span id="page-10-0"></span>*Template Name/Site*

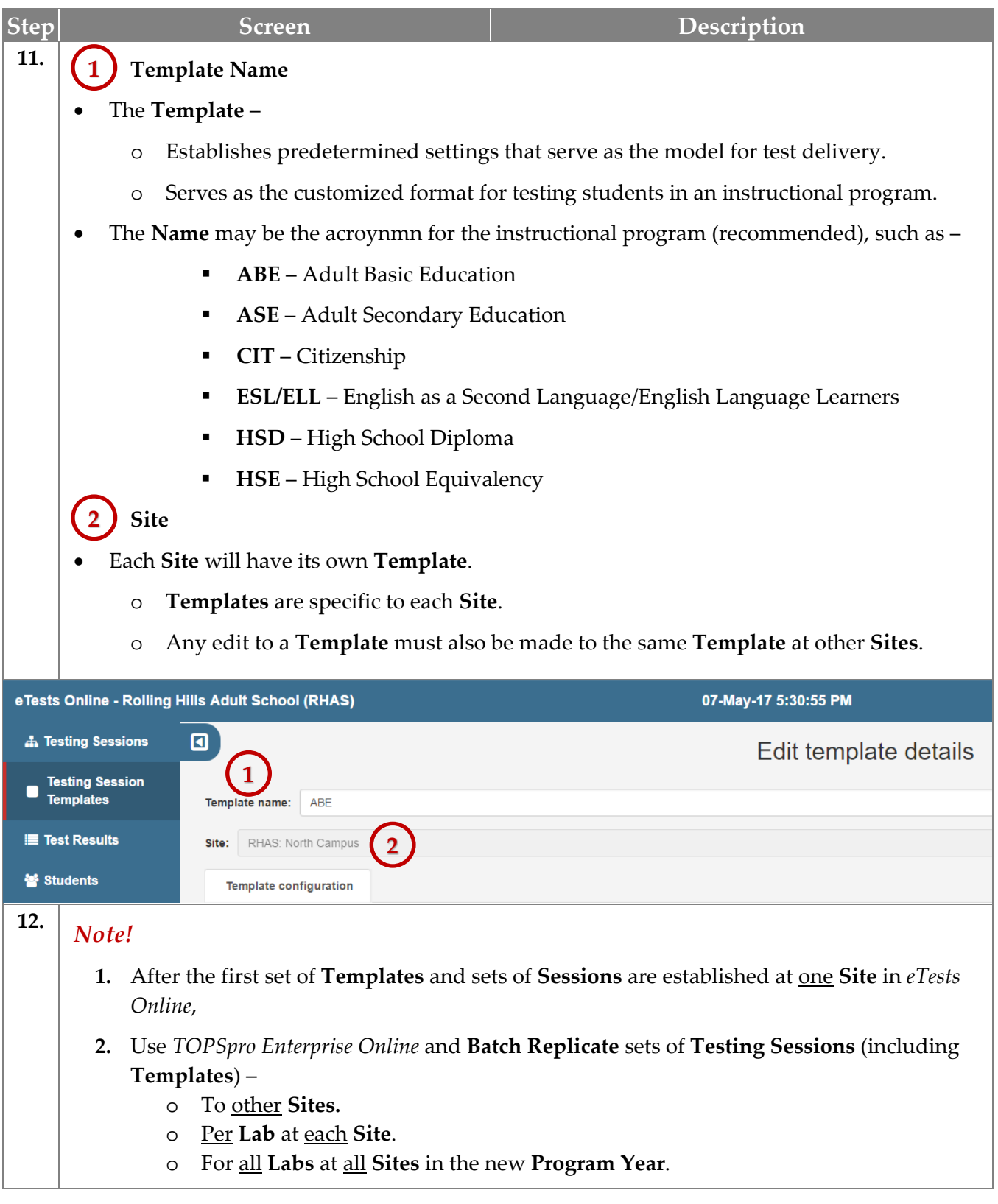

**9**

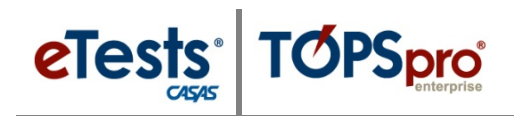

### <span id="page-11-0"></span>*Modalities Settings*

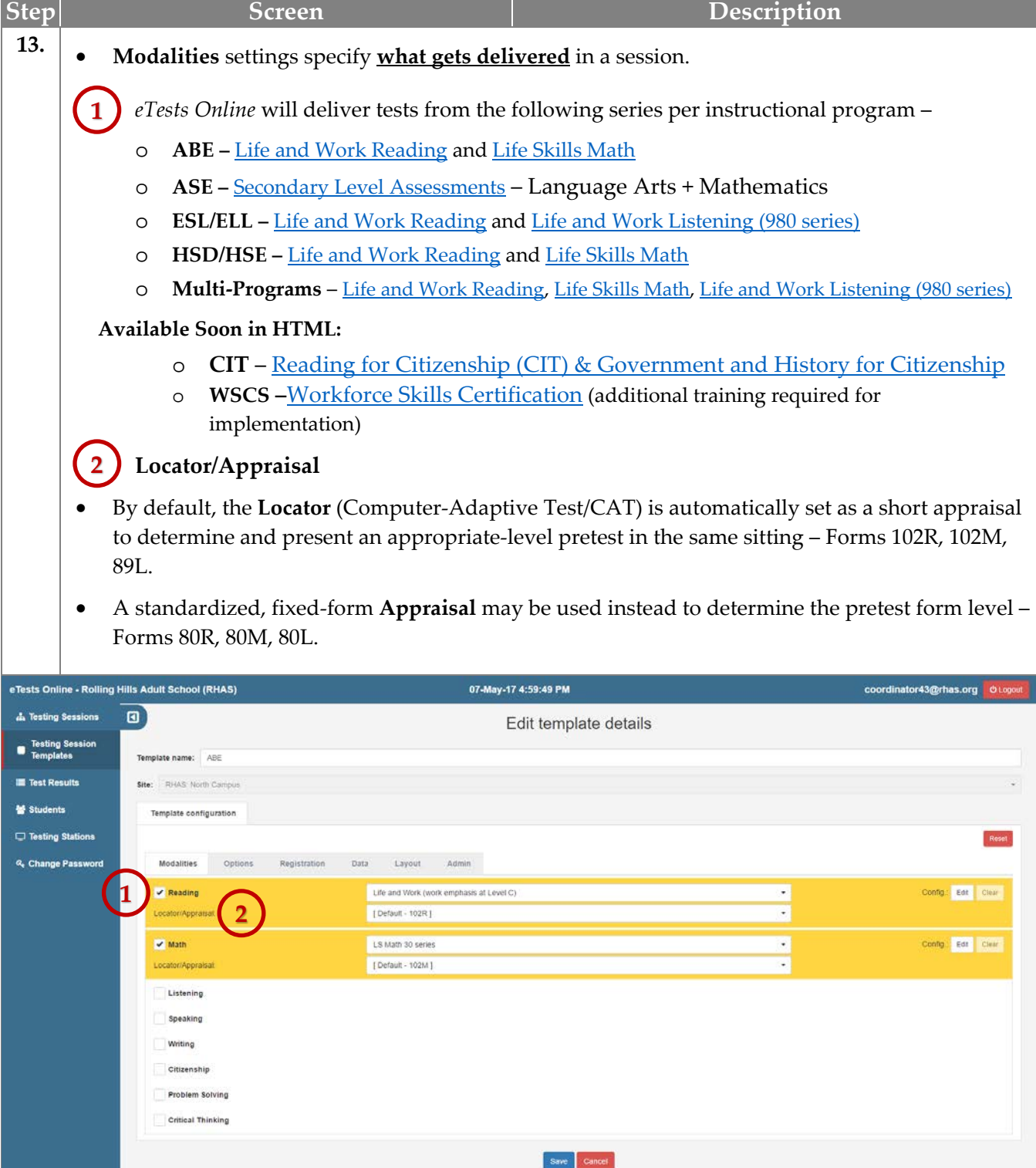

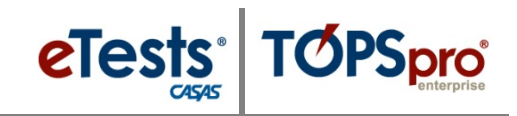

### <span id="page-12-0"></span>*Options Settings*

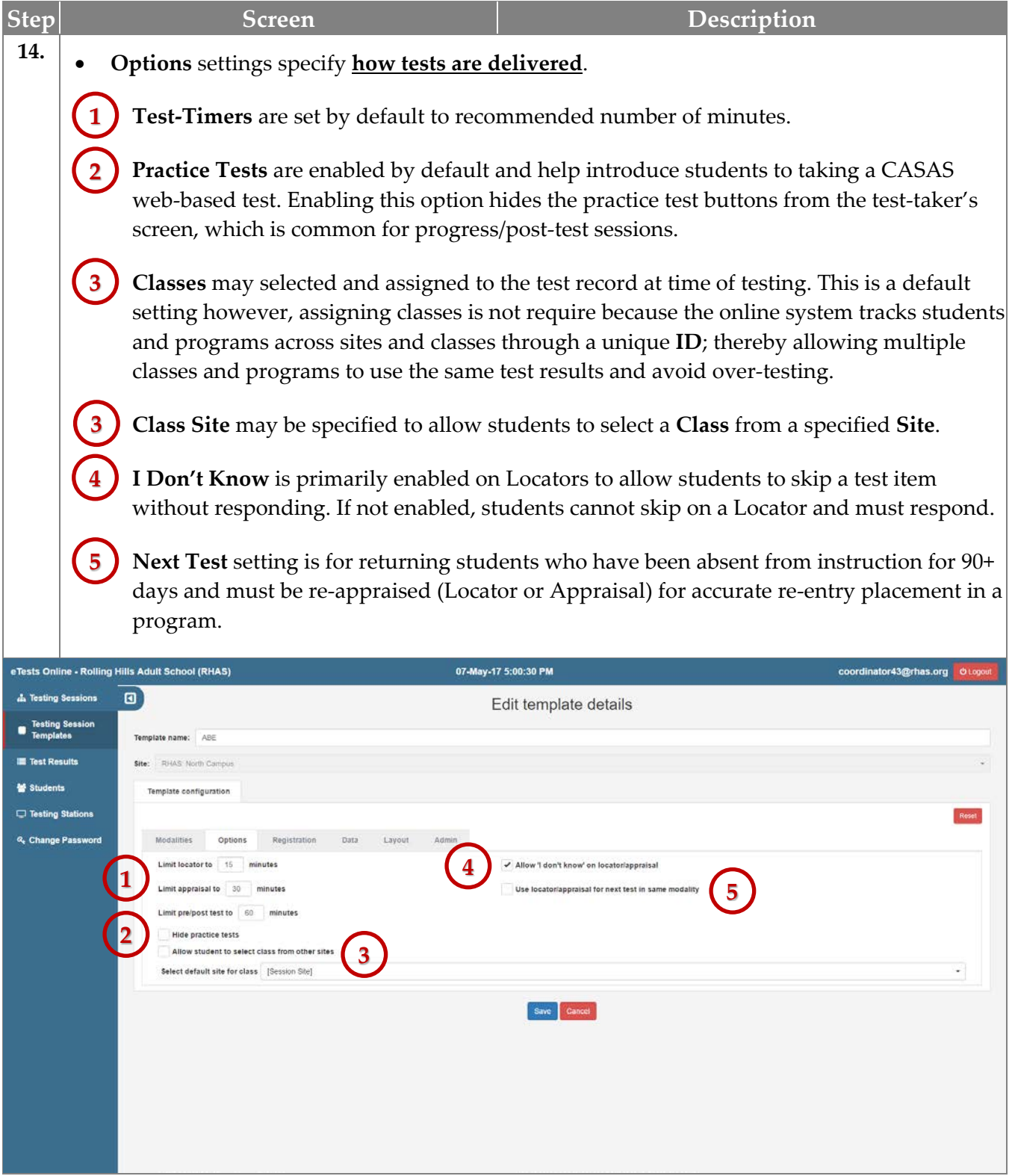

#### <span id="page-13-0"></span>*Registration Settings*

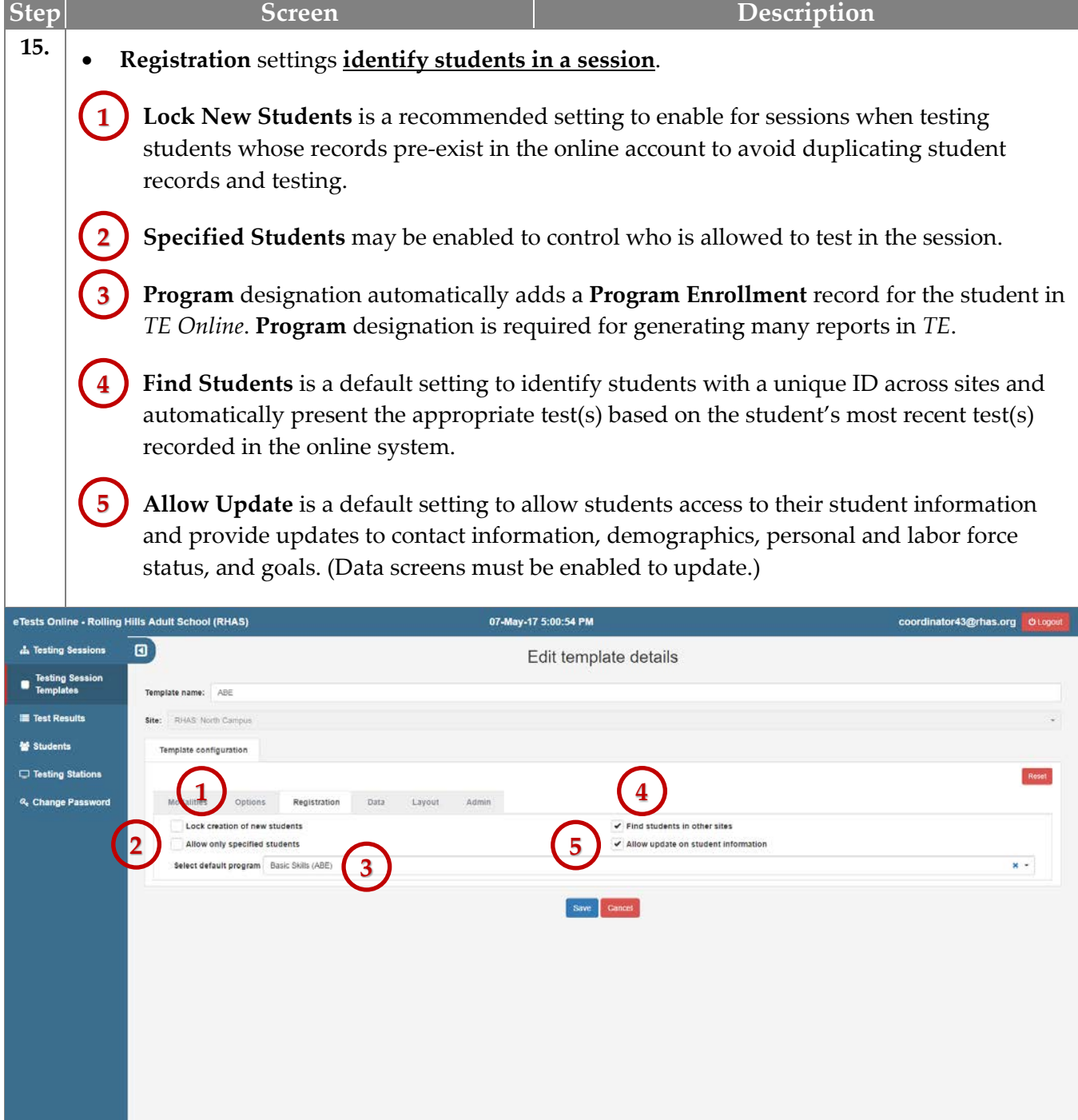

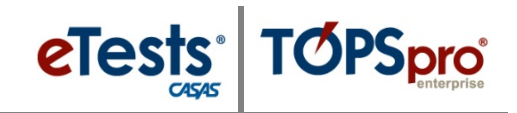

#### <span id="page-14-0"></span>*Data Settings*

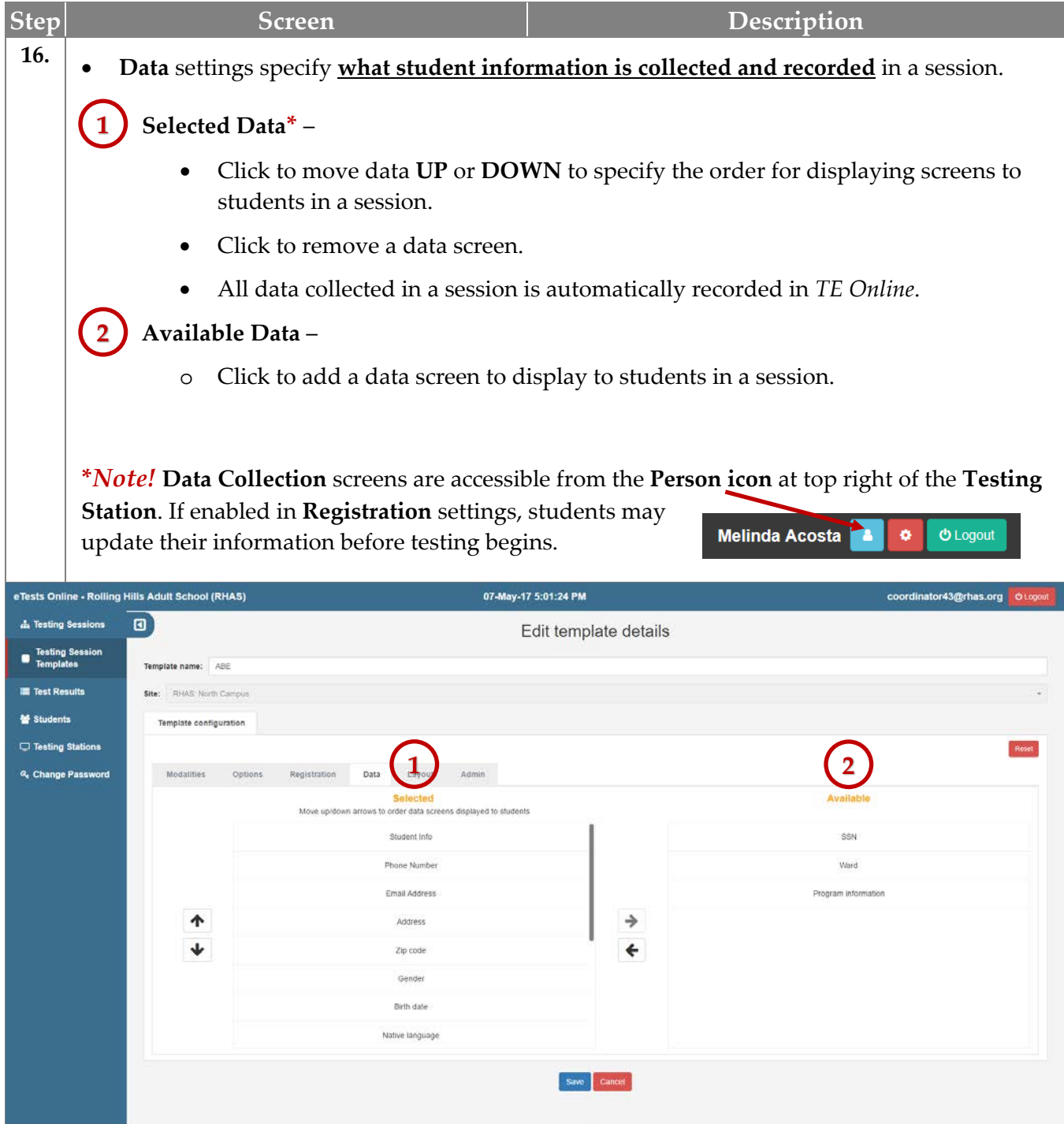

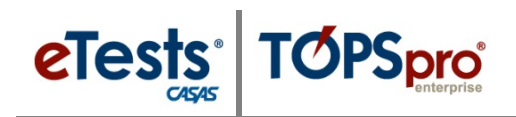

#### <span id="page-15-0"></span>*Layout Settings*

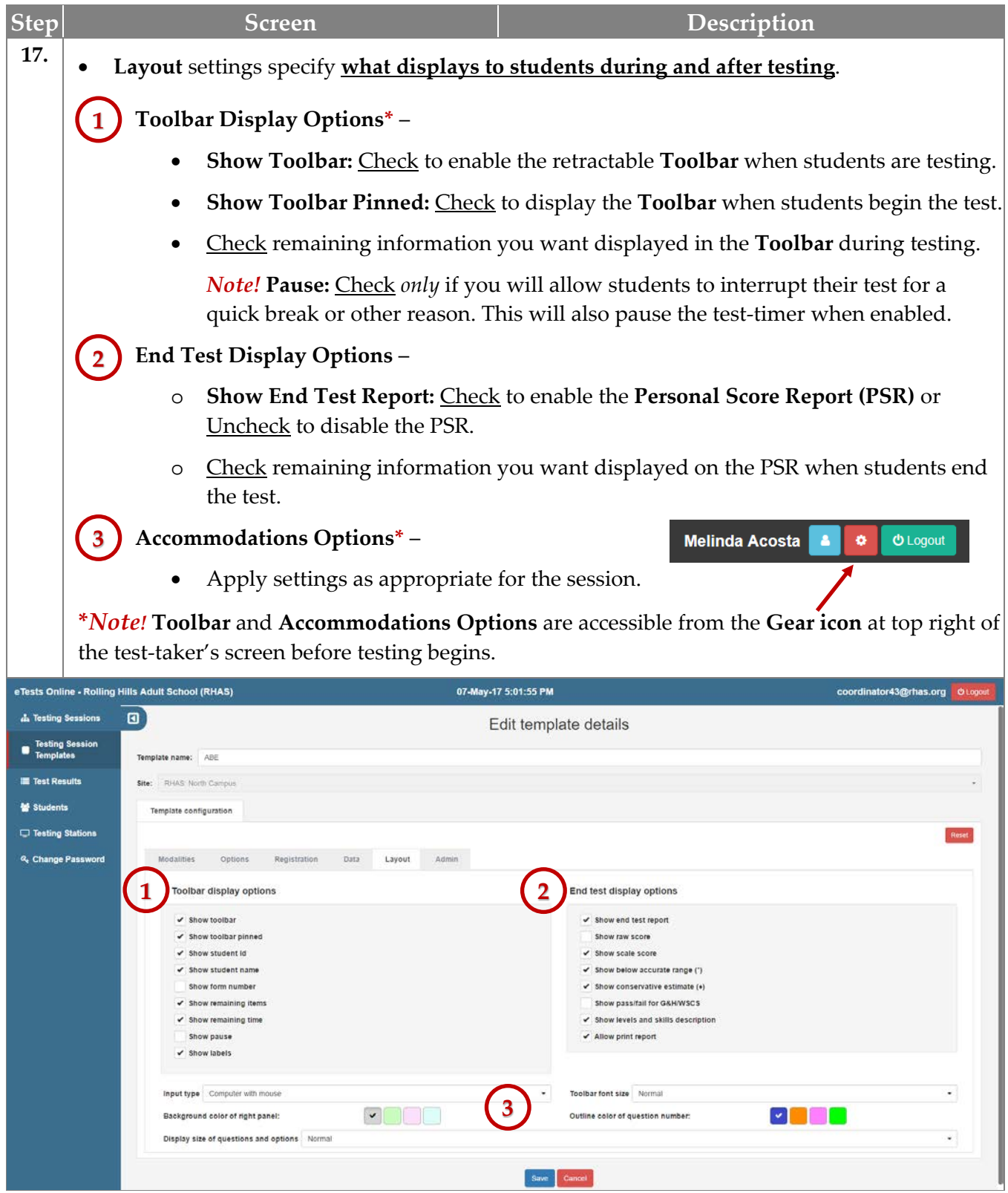

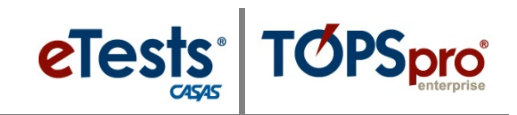

#### <span id="page-16-0"></span>*Admin Settings*

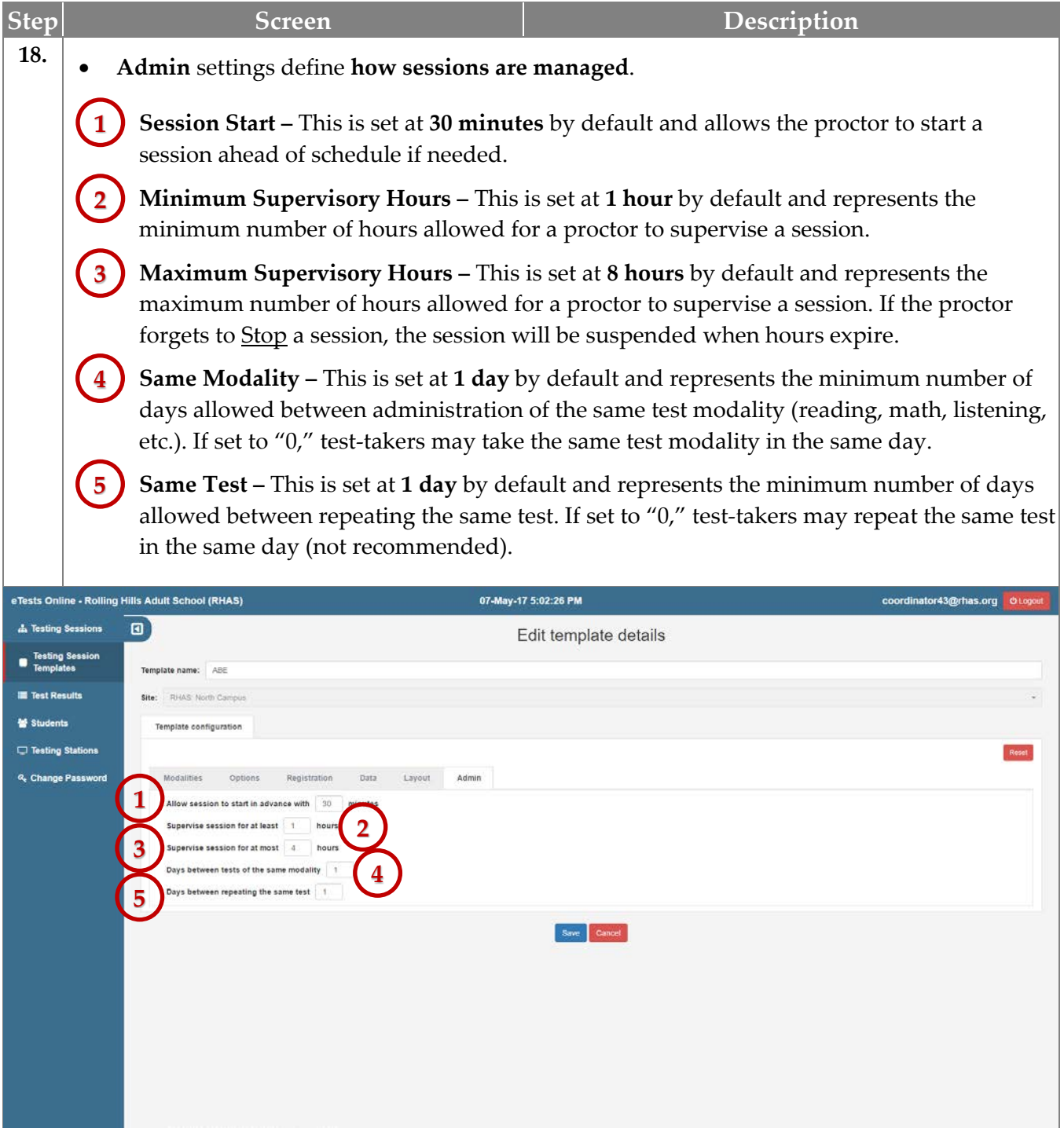

### <span id="page-17-0"></span>**STEP 2: Testing Sessions**

eTests

**You may use any testing station in a lab to deliver tests from any of the following sessions.** Please note that you may use these sessions simultaneously.

- **Intake/pretest** sessions are designed for new students and align with the recommended *[CASAS](https://www.casas.org/docs/default-source/pagecontents/casas-intake-process.pdf?sfvrsn=4?Status=Master)* [Intake Process.](https://www.casas.org/docs/default-source/pagecontents/casas-intake-process.pdf?sfvrsn=4?Status=Master) New student records are added at the time of testing. This session also collects required data to eliminate processing/scanning entry records.
- **Progress/post-test** session is designed to administer the next appropriate-level test based on a student's most recent test(s) recorded in the online system. Students must enter a pre-existing ID before they may proceed with testing. This session prevents duplicate student records.
- **Retest** session allows you to retest students on the same day if their test score is
	- <sup>o</sup> Below accurate range ∗ retesting is required, or
	- o Conservative estimate  $\blacklozenge$  retesting is recommended.
- **Returning** session re-administers the locator or appraisal due to the student being absent so long that the previous test is no longer valid.
- **Registration** session separates the student registration process from the testing process. Refer to [Data Collection Details](https://www.casas.org/docs/te-help-documentation/data-collection-details.pdf?sfvrsn=10?Status=Master) for demographic, program and personal data.
	- o *If you use* the **Registration** session, data-collection screens are skipped during an intake session and students can begin testing.
	- o *If you do not use* the **Registration** session, students will complete data-collection screens during the intake session before they begin testing.
- **Practice** introduces students to taking a *CASAS* web-based test.

Test results are immediately accessible in both *eTests Online* and *TE Online.* This includes generating reports in *TE* such as the [Individual Skills Profile](https://www.casas.org/docs/topspro-enterprise-sample-reports/isp-john-morris.pdf?sfvrsn=4?Status=Master) and [Student Competency Performance](https://www.casas.org/docs/topspro-enterprise-sample-reports/student-competency-performance.pdf?sfvrsn=4?Status=Master) report.

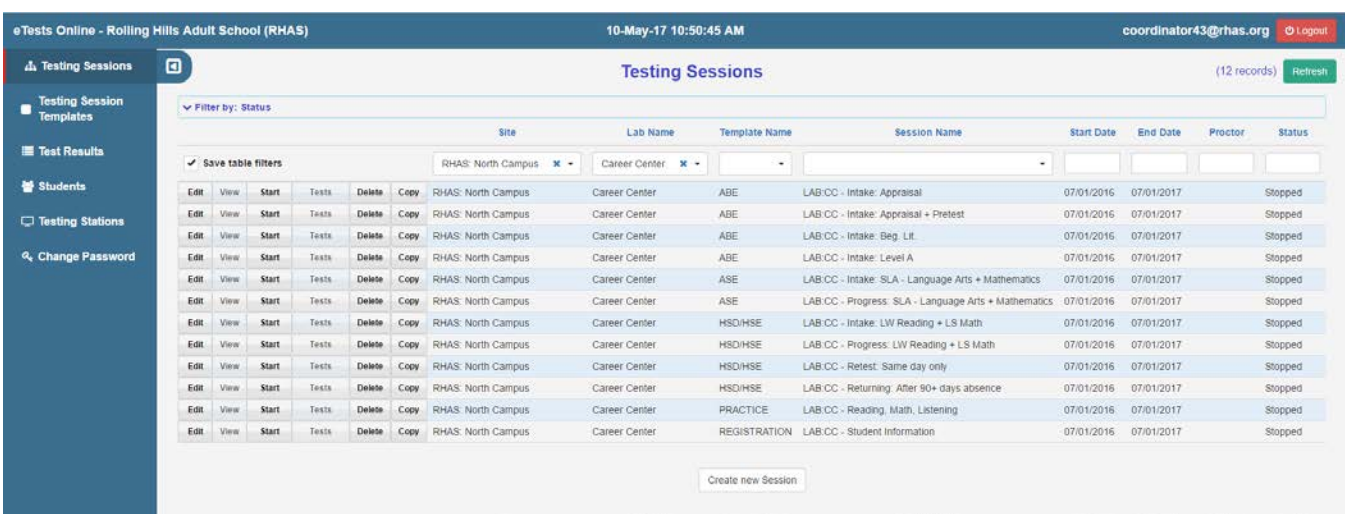

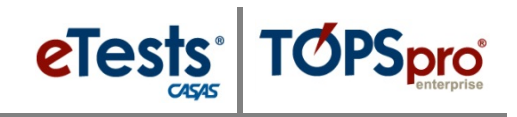

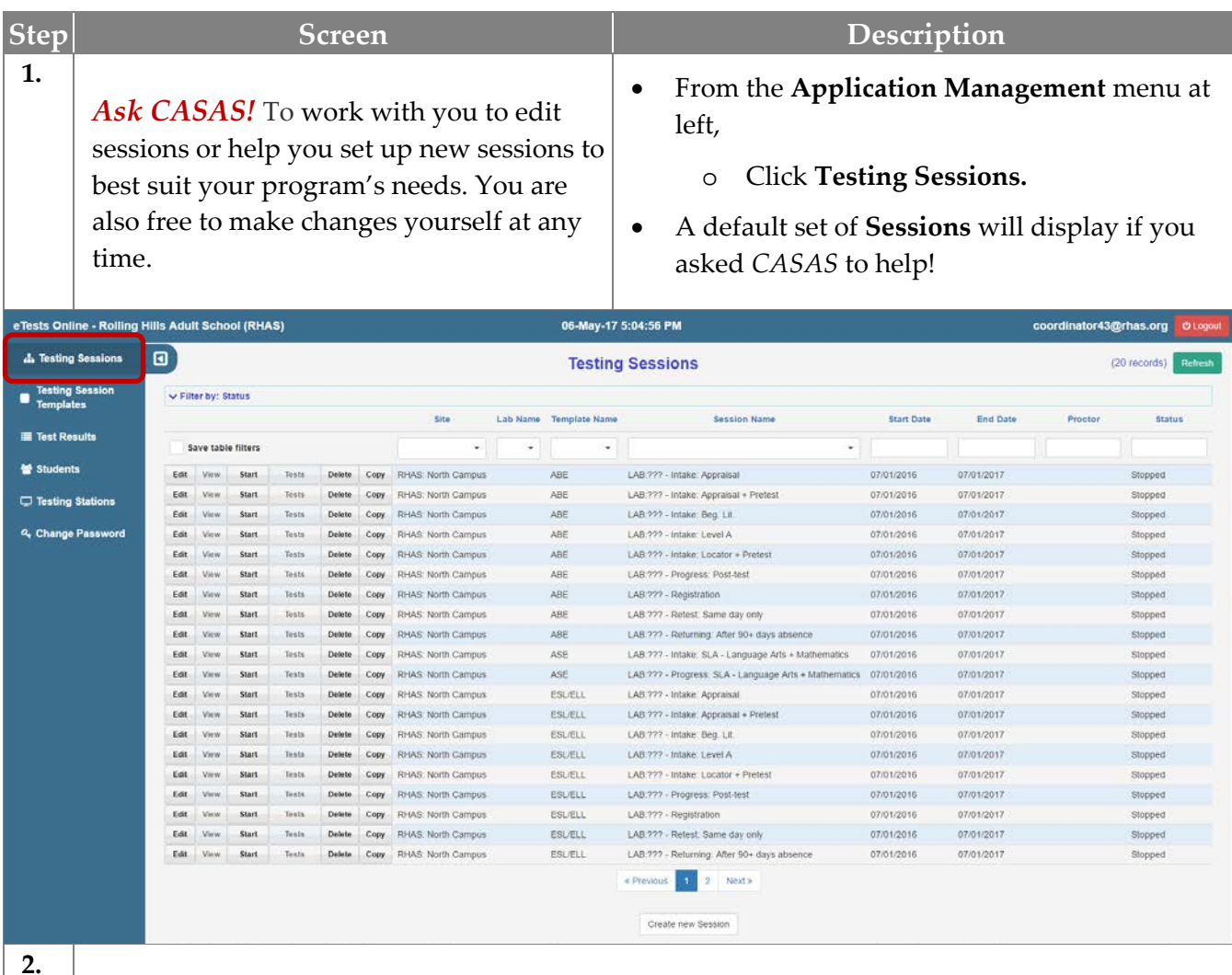

#### **2.**

### **FOR RHAS TRAINING –**

- Each participant has his or her "unique" **Template** with default set of **Sessions** to work with during training.
- Each "unique" **Template** is to simulate an *Instructional Program* with set of **Sessions**.
- Look for your "unique" *Instructional Program* **Template** displayed on the placard next to your station.
	- o Enter the *Instructional Program* name here: \_\_\_\_\_\_\_\_\_\_\_\_\_\_\_\_\_\_\_\_\_\_\_\_\_\_\_\_\_\_\_\_\_\_\_\_\_\_.
	- o You will use this **Template** for training purpose.

*Remember!* We are only using these "unique" names to simulate an *Instructional Program* **Template** with your default set of **Sessions** for training purpose.

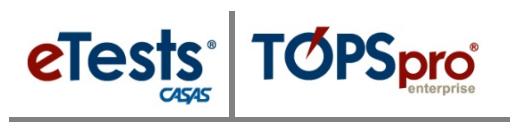

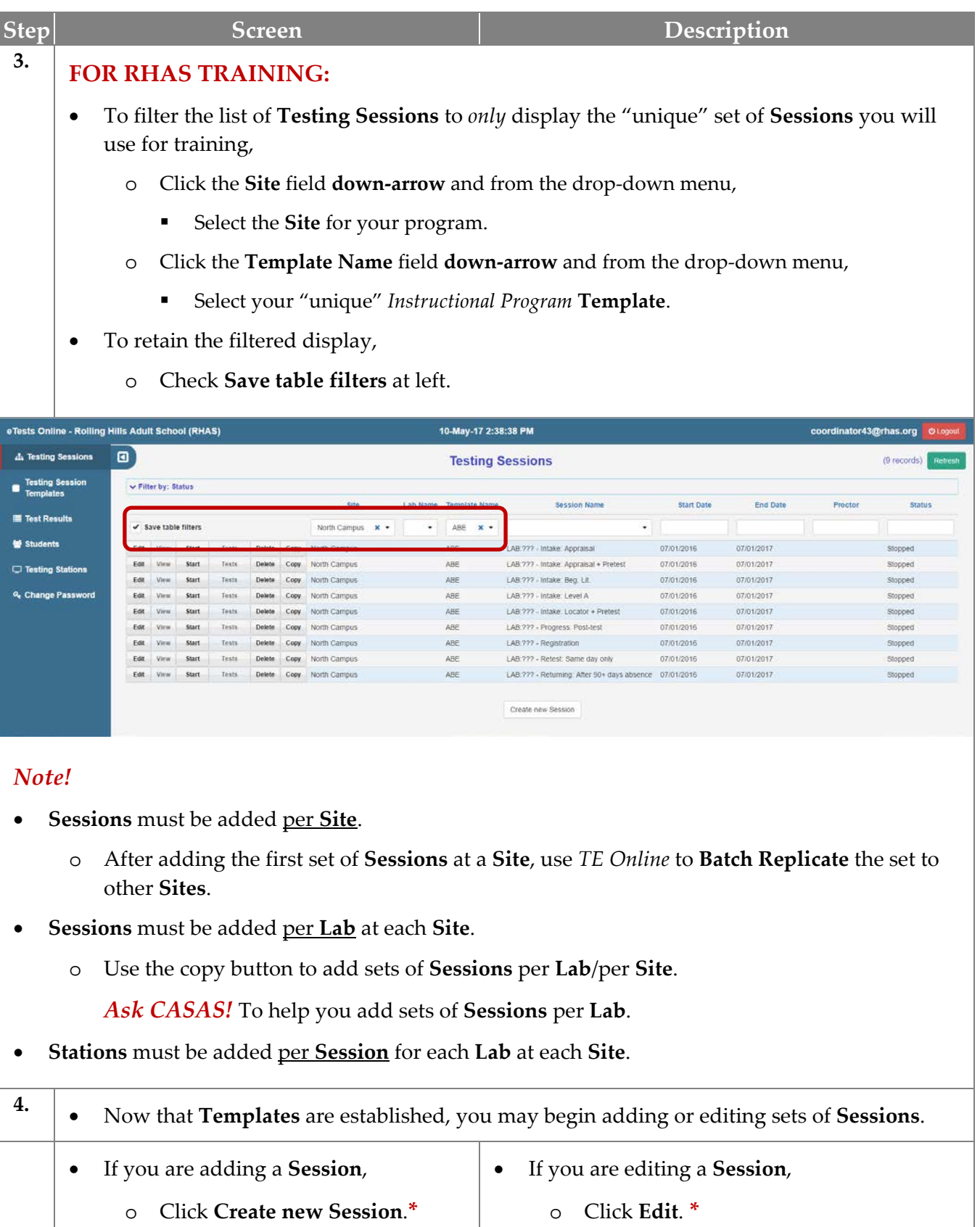

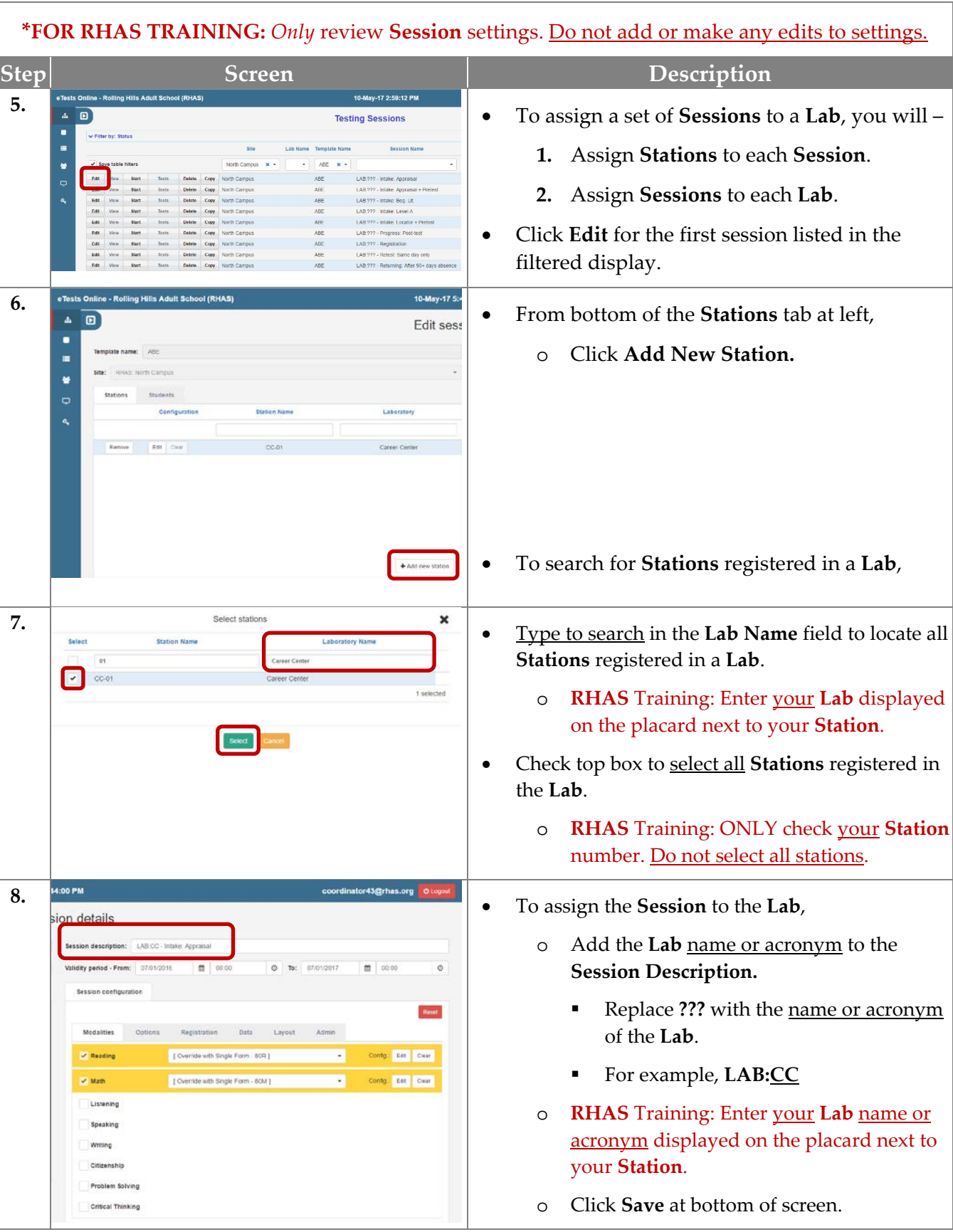

eTests TOPSpro

**19**

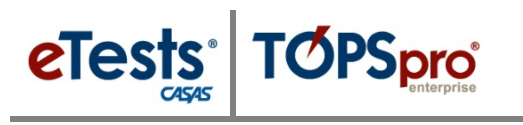

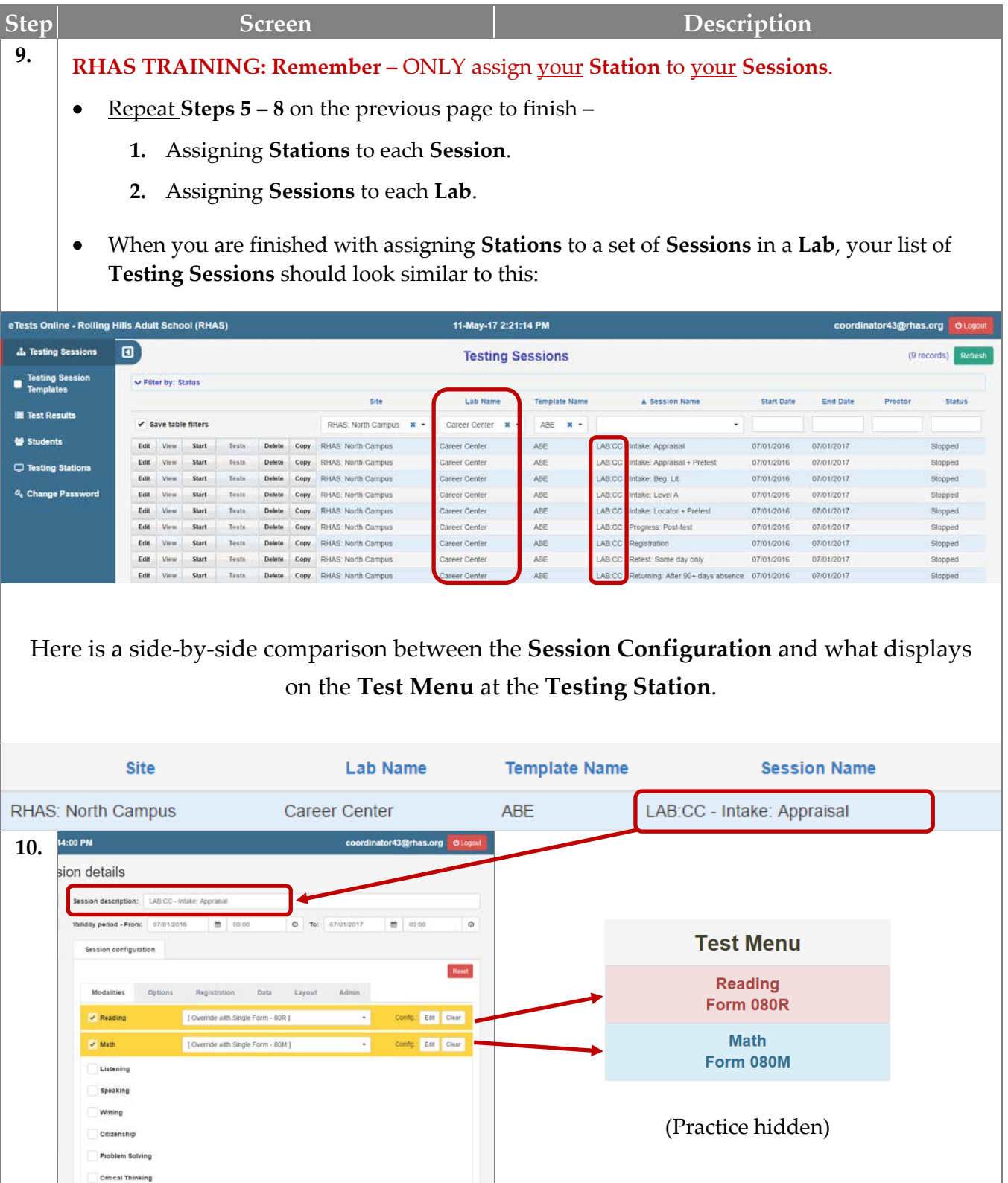

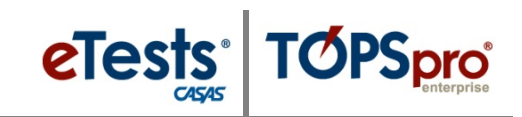

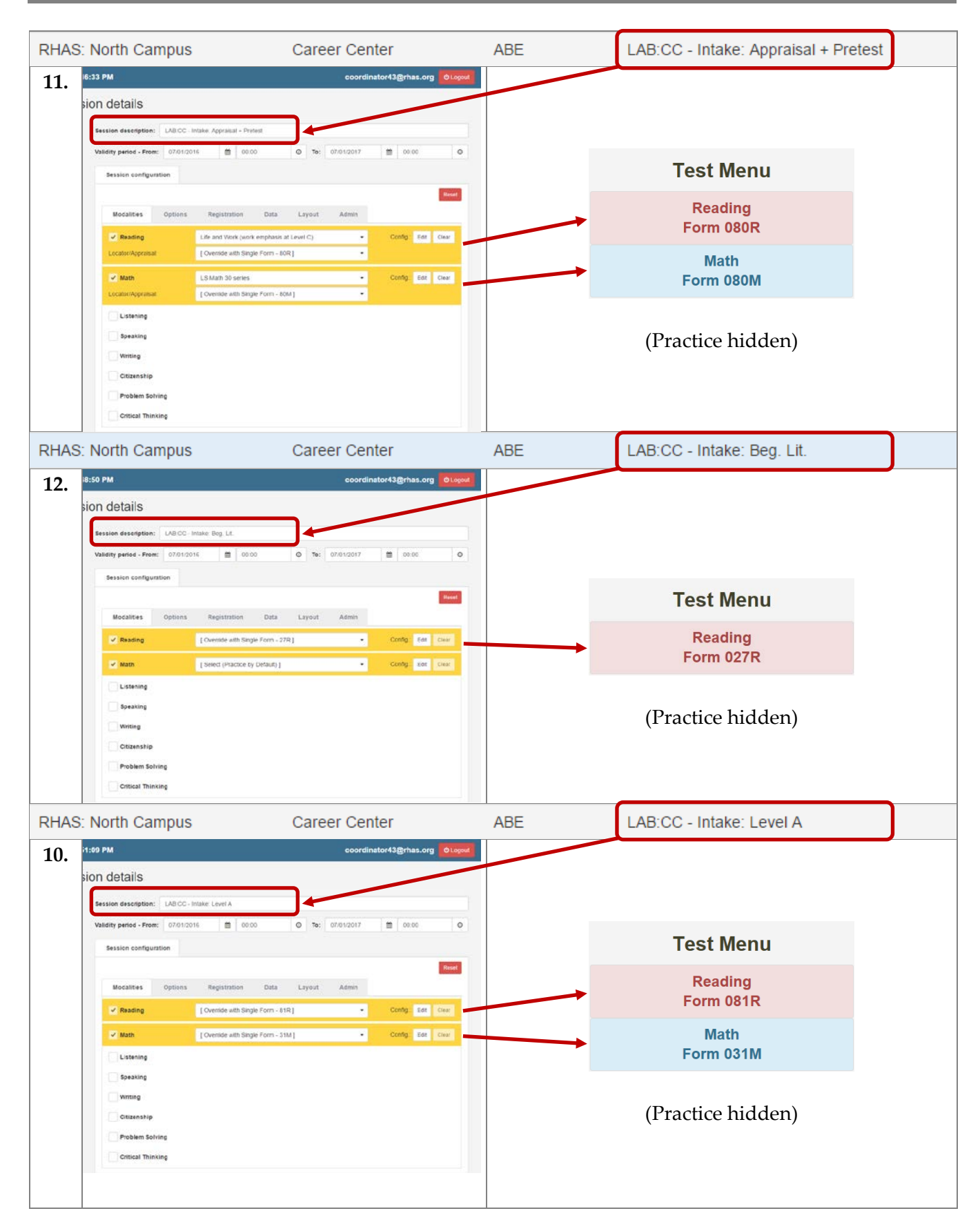

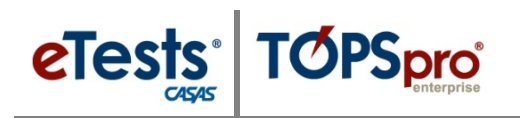

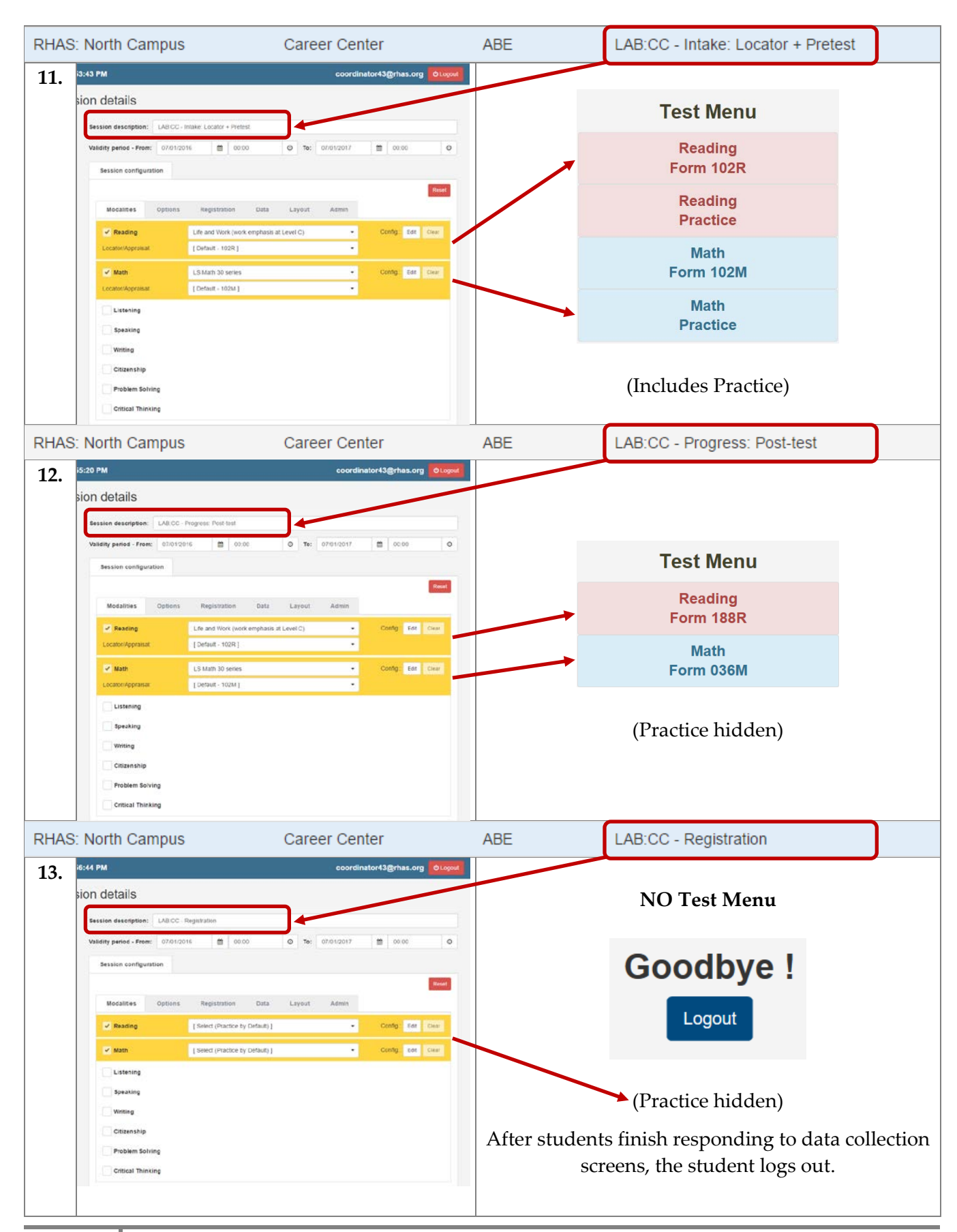

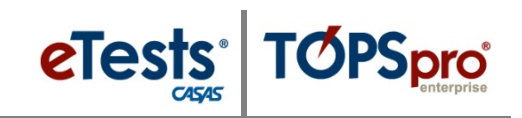

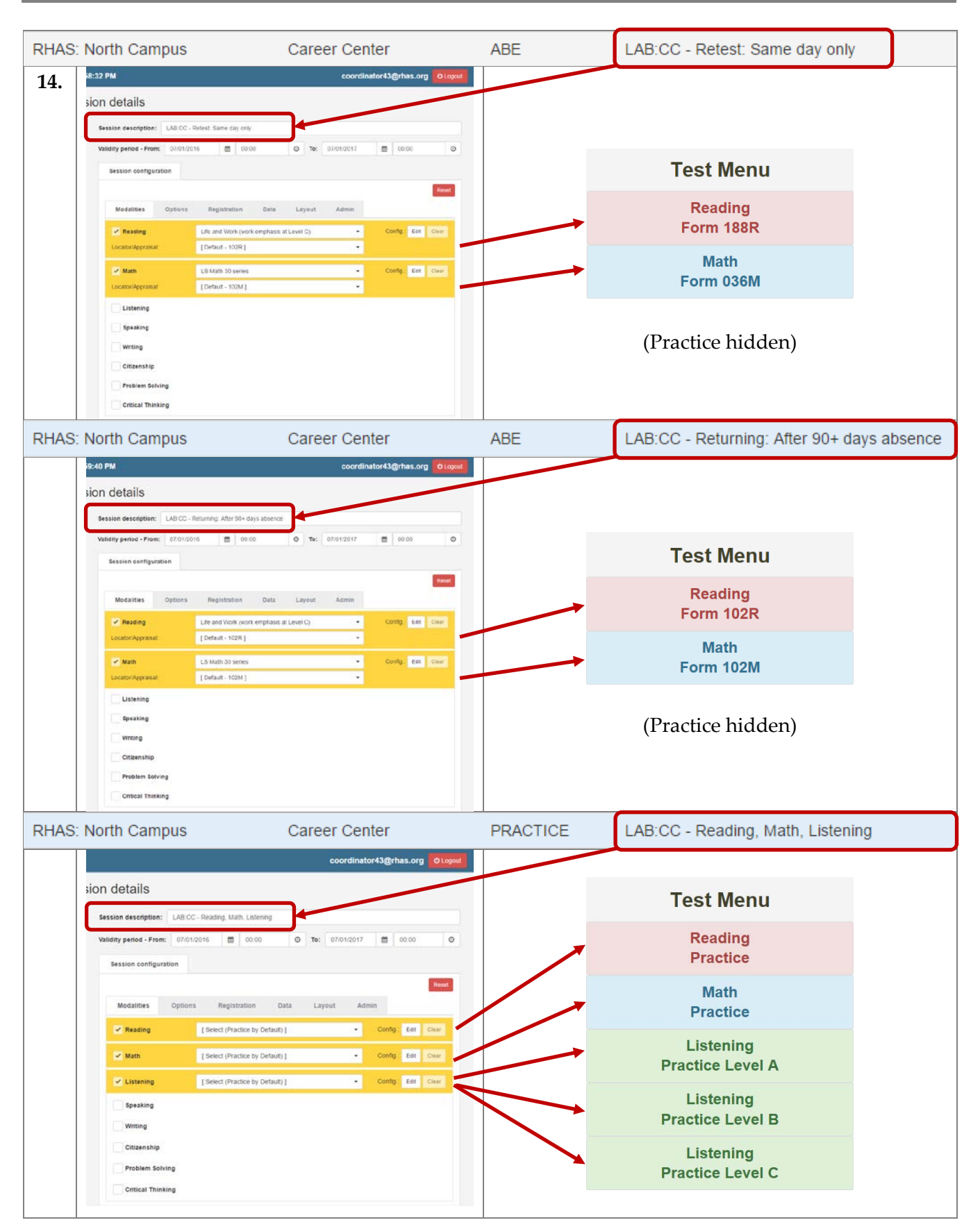

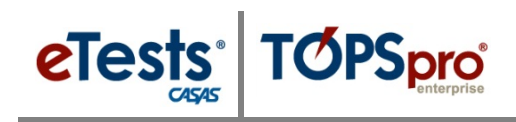

### <span id="page-25-0"></span>**Steps to Replicate Sessions**

#### *Overview*

- Using *TOPSpro Enterprise (TE) Online* to **Replicate Sessions**
	- o Is the most efficient way to apply sets of **Sessions** per **Lab** at all **Sites**.
	- o Maximizes your efforts after establishing one set of **Templates** with sets of **Sessions** per **Template** in *eTests Online* for the quickest way to get ready for testing in all **Labs** at all **Sites**.
	- o Reaps benefits of having **Templates** and sets of **Sessions** established for all **Labs** at all **Sites** in your online account to simply **Replicate** the entire **Batch** of **Sessions** to get ready for testing in the new **Program Year** with a single click!

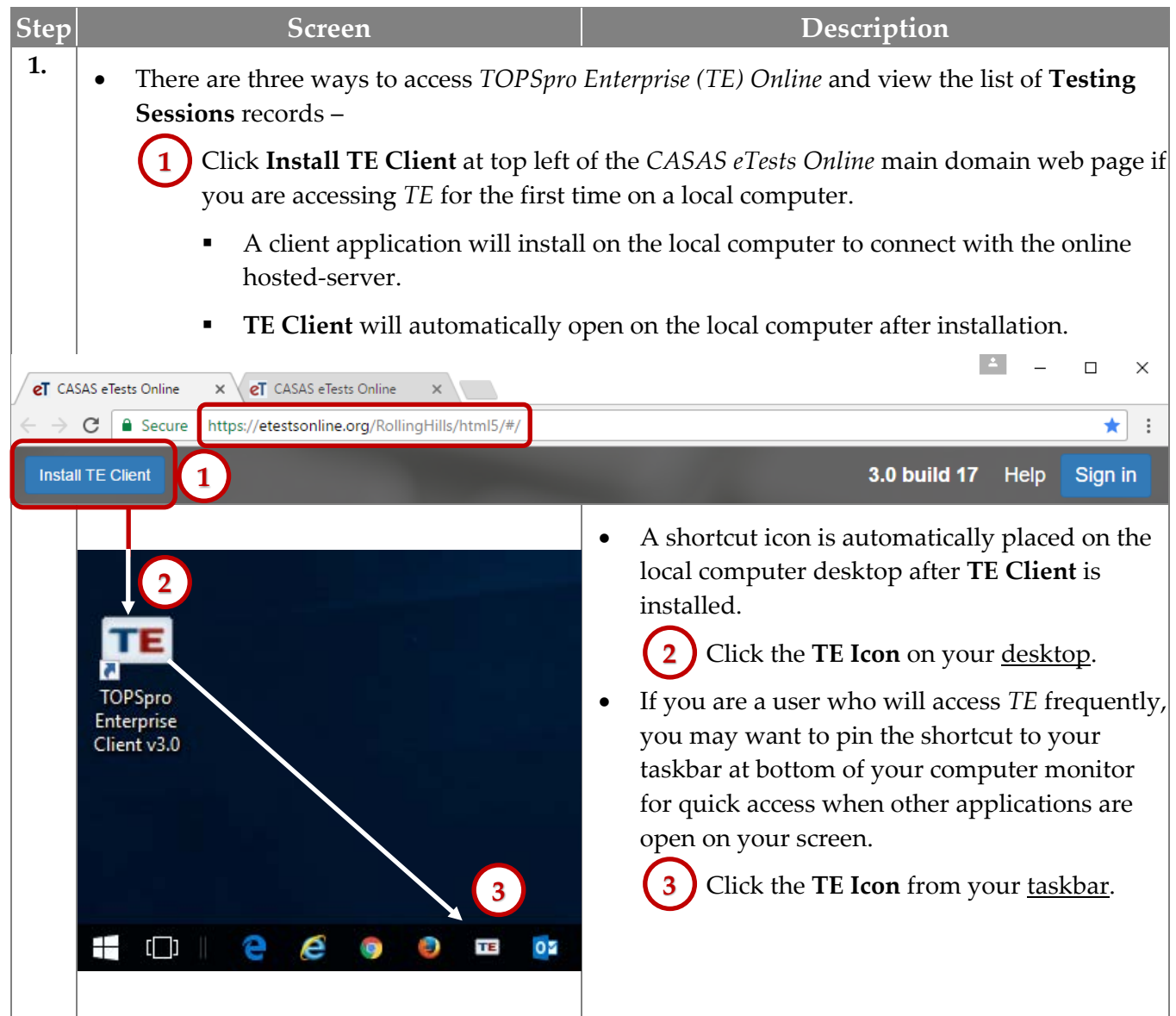

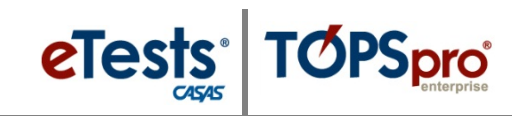

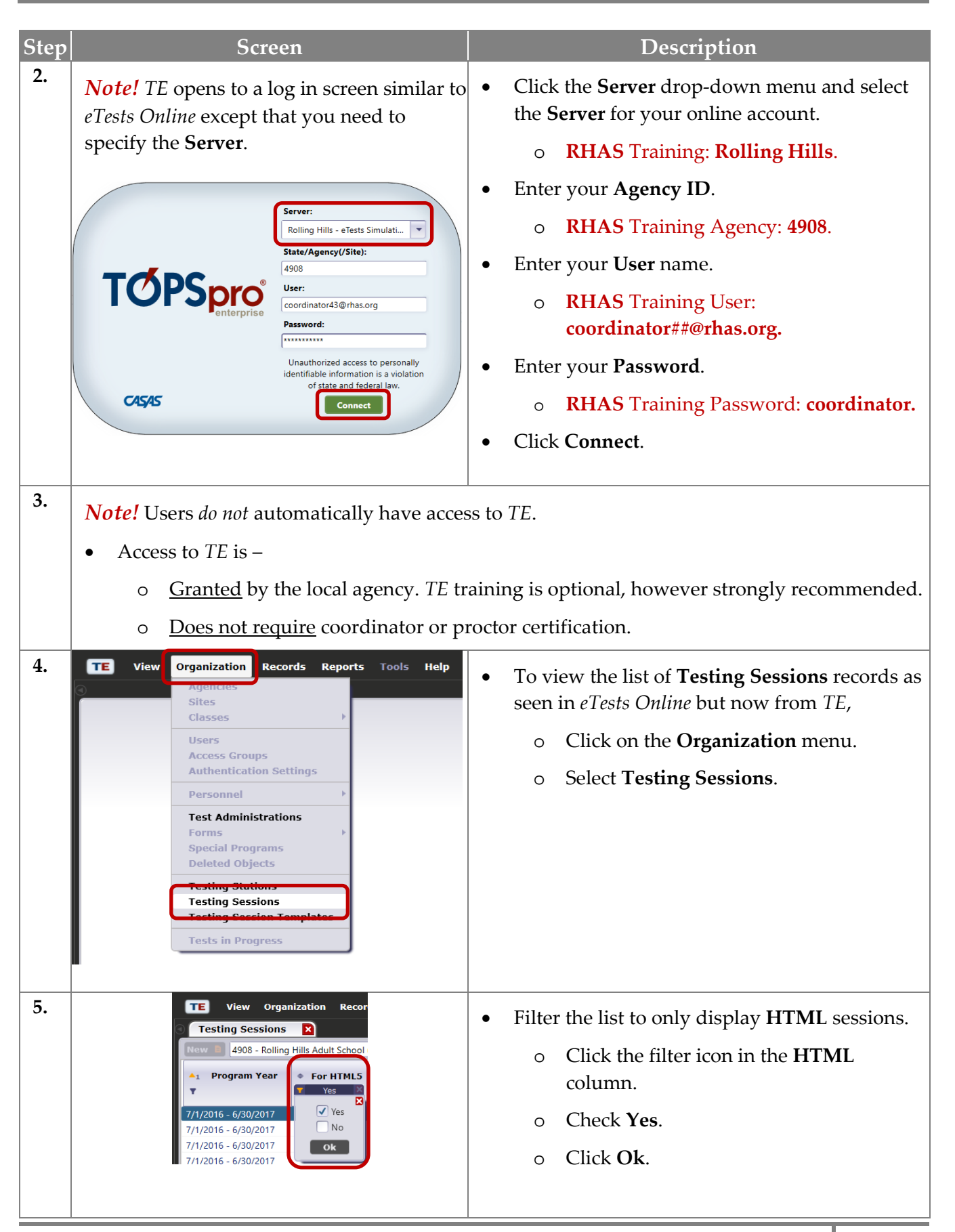

© 2017 CASAS. All rights reserved. **[Return to Table of Contents](#page-2-0)** 

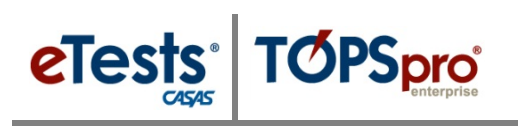

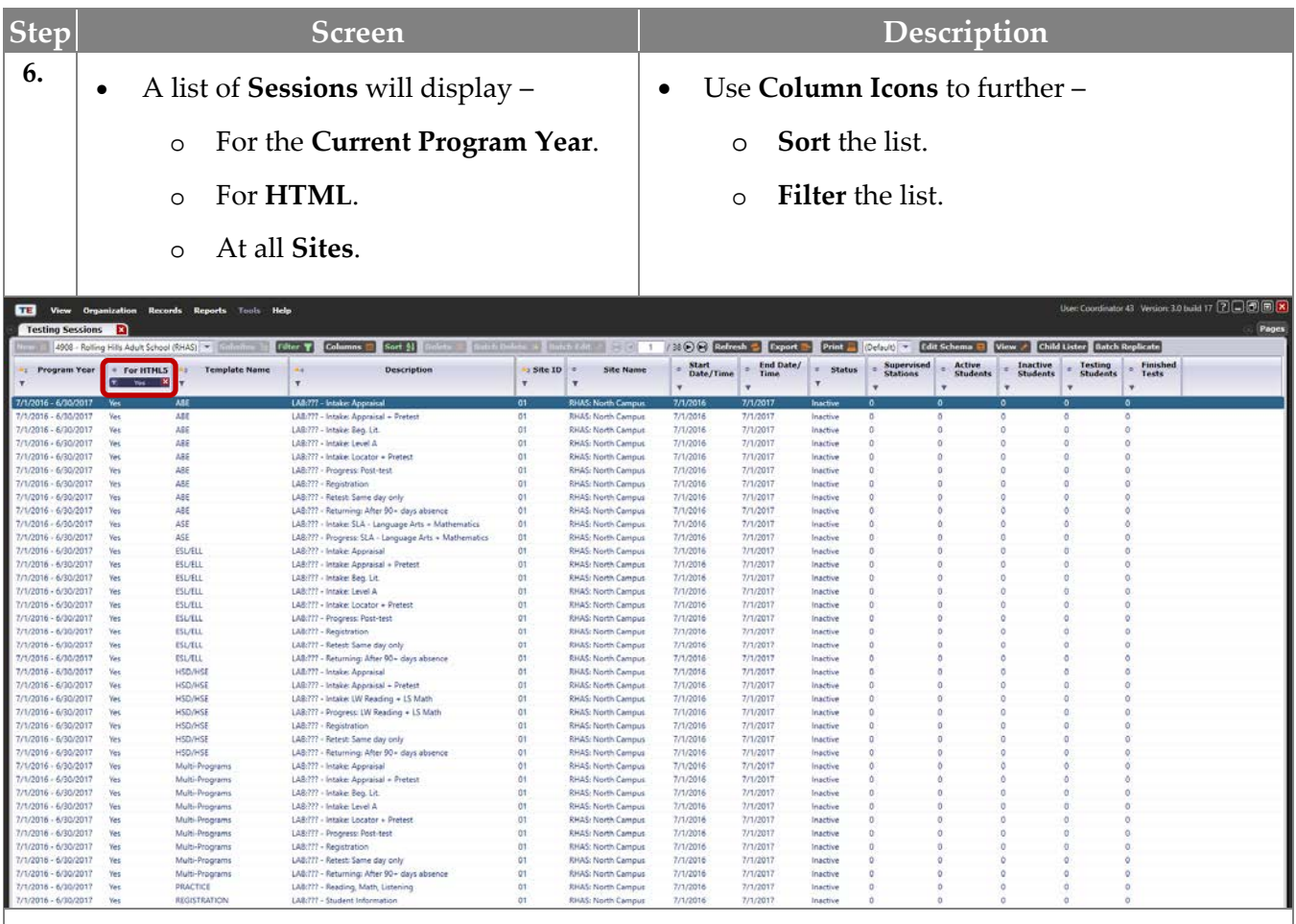

- Listed are default **Templates** with sets of **Sessions** that CASAS will apply to your *eTests Online* account…if you *Ask CASAS!*
- These default **Templates** and **Sessions** will ensure standardized test delivery with [CASAS](https://www.casas.org/training-and-support/wioa-and-nrs-compliance/nrs-approval-of-casas)  [approved assessments for NRS.](https://www.casas.org/training-and-support/wioa-and-nrs-compliance/nrs-approval-of-casas)

*Remember!* If the default sessions do not meet your needs, we will work with you to edit sessions or help you set up new sessions to best suit your program's needs. You are also free to make changes yourself at any time.

• CASAS will also use these default **Templates** and **Sessions** to help you replicate sets of **Sessions** for other **Labs** at the same **Site**…if you *Ask CASAS!*

*Remember!* If you have more than one **Lab** at a **Site** location, you must have sets of **Sessions** available for proctors to manage and administer tests per **Lab**.

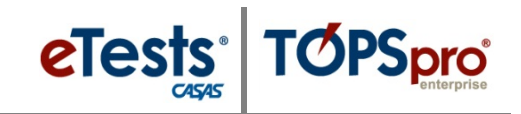

### <span id="page-28-0"></span>**Replication Wizard**

# **Replicate Sessions into New Site**

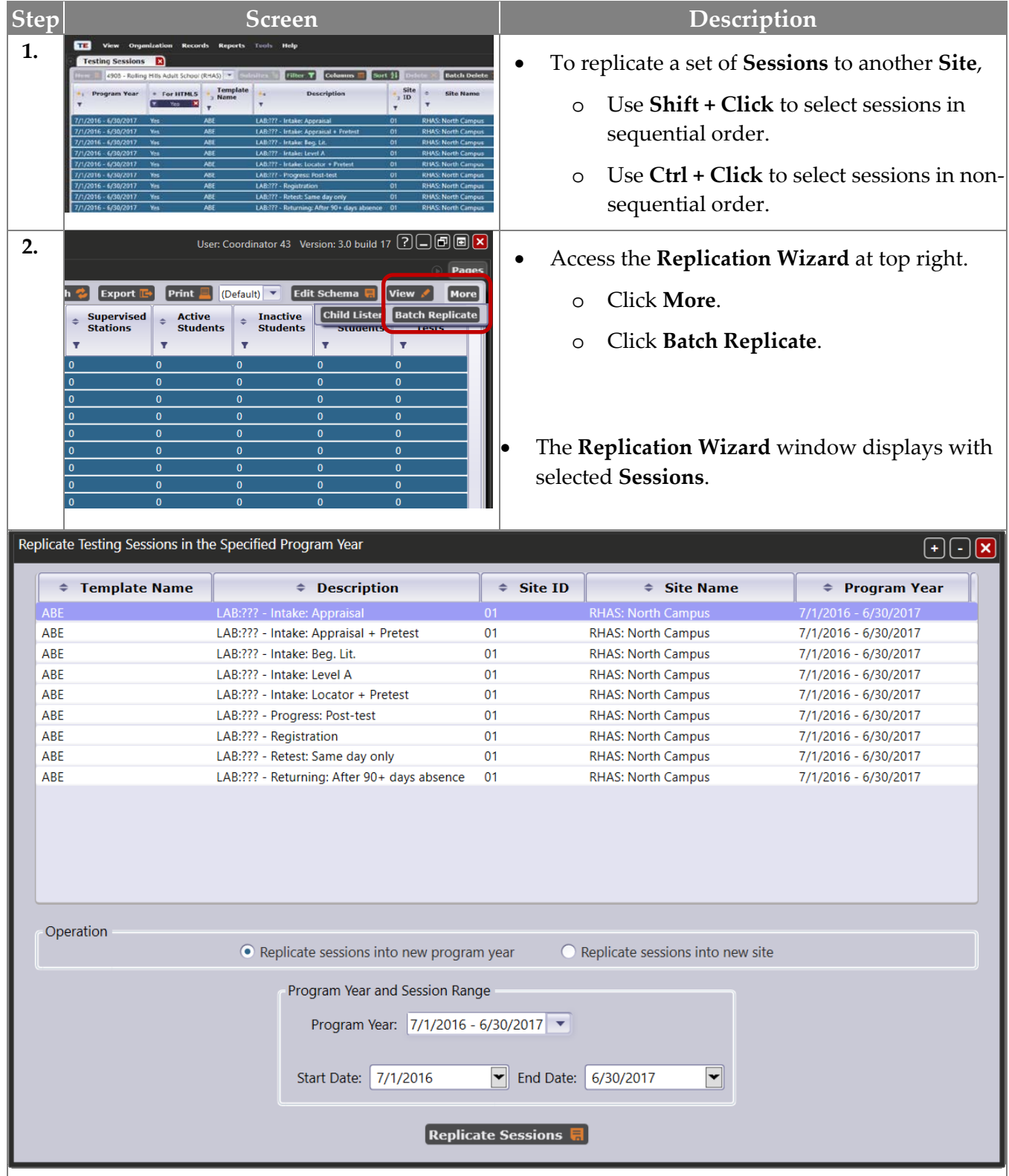

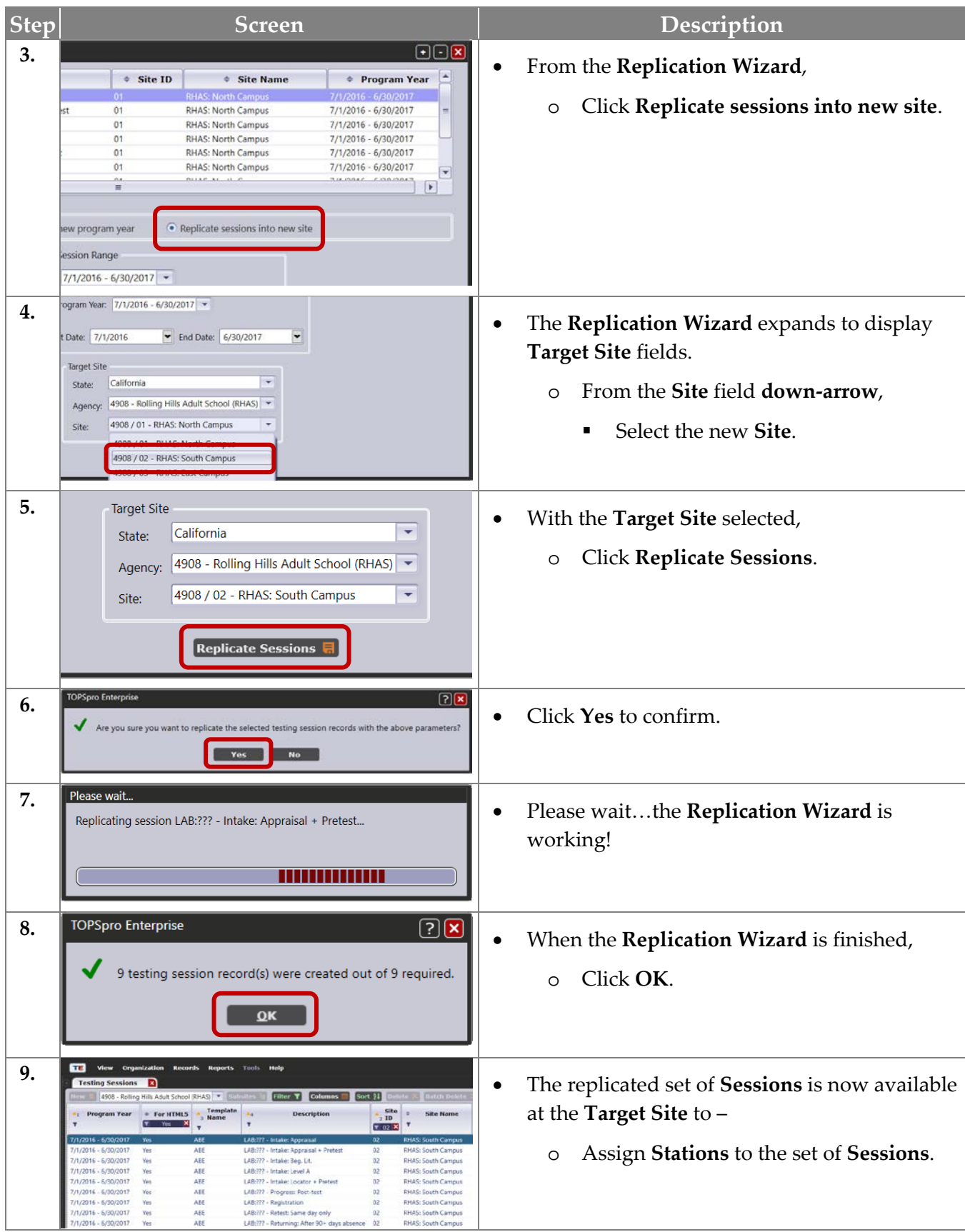

eTests<sup>®</sup> TØPSpro

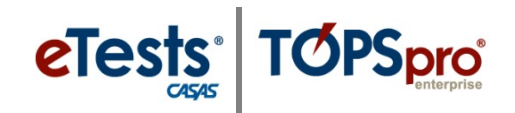

### <span id="page-30-0"></span>**Replication Wizard**

# **Replicate Sessions into New Program Year**

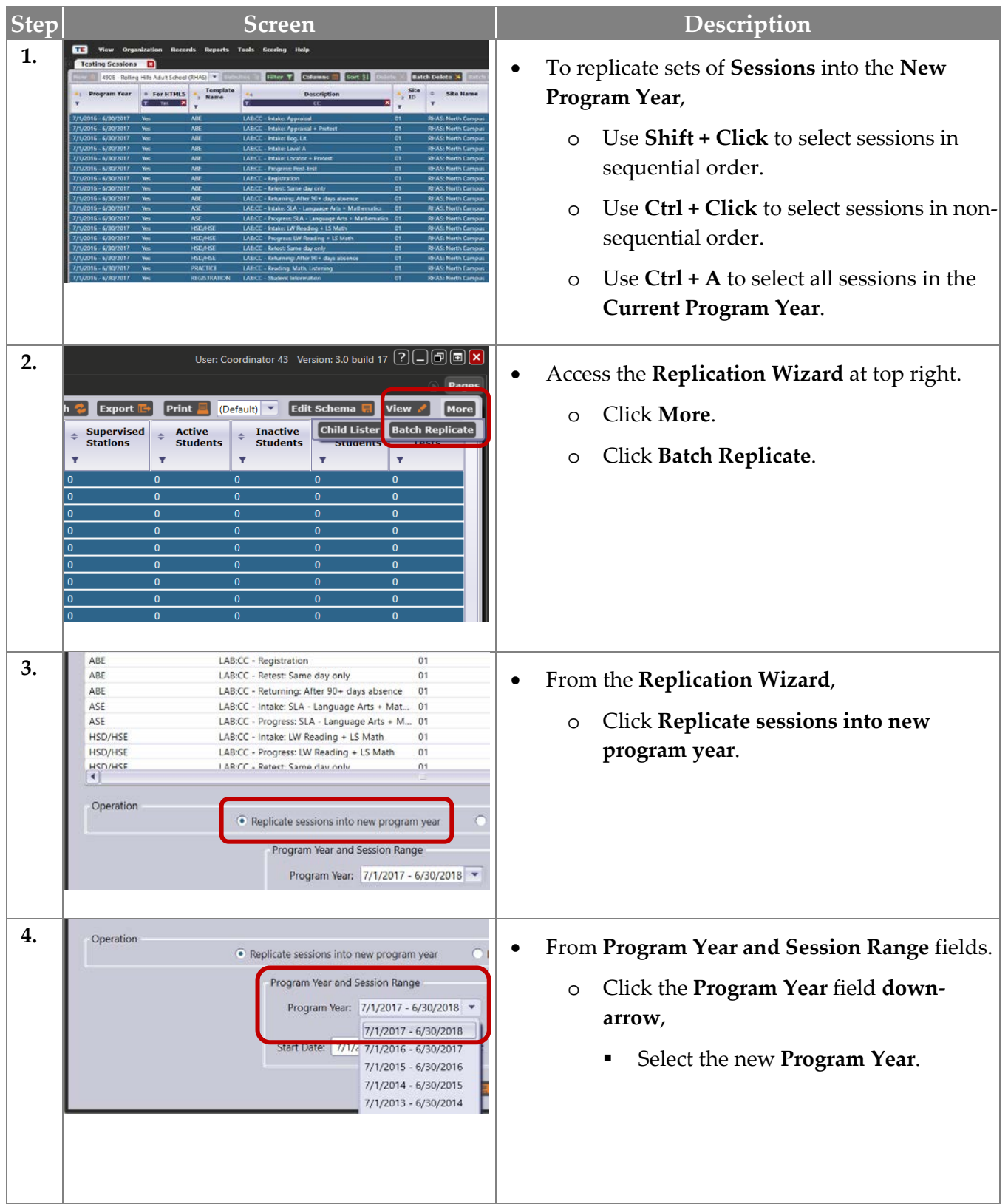

© 2017 CASAS. All rights reserved. The contents of Contents and [Return to Table of Contents](#page-2-0)

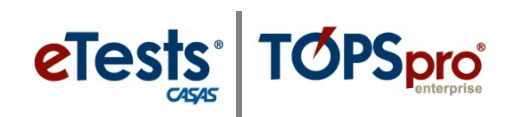

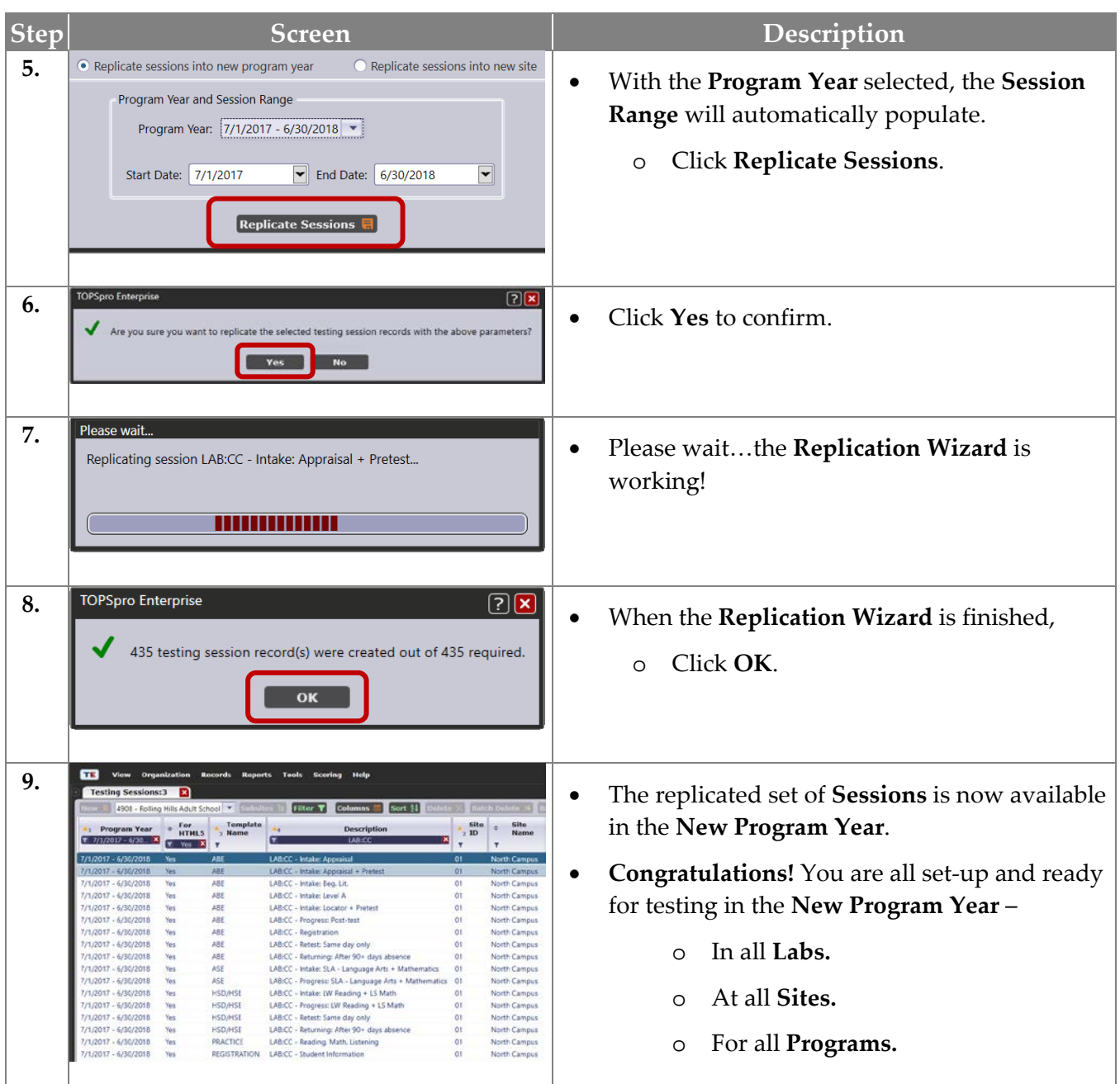

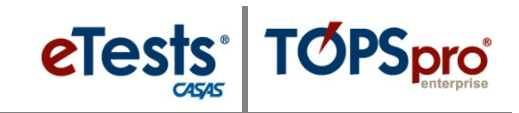

### <span id="page-32-0"></span>**CASAS Contact Information**

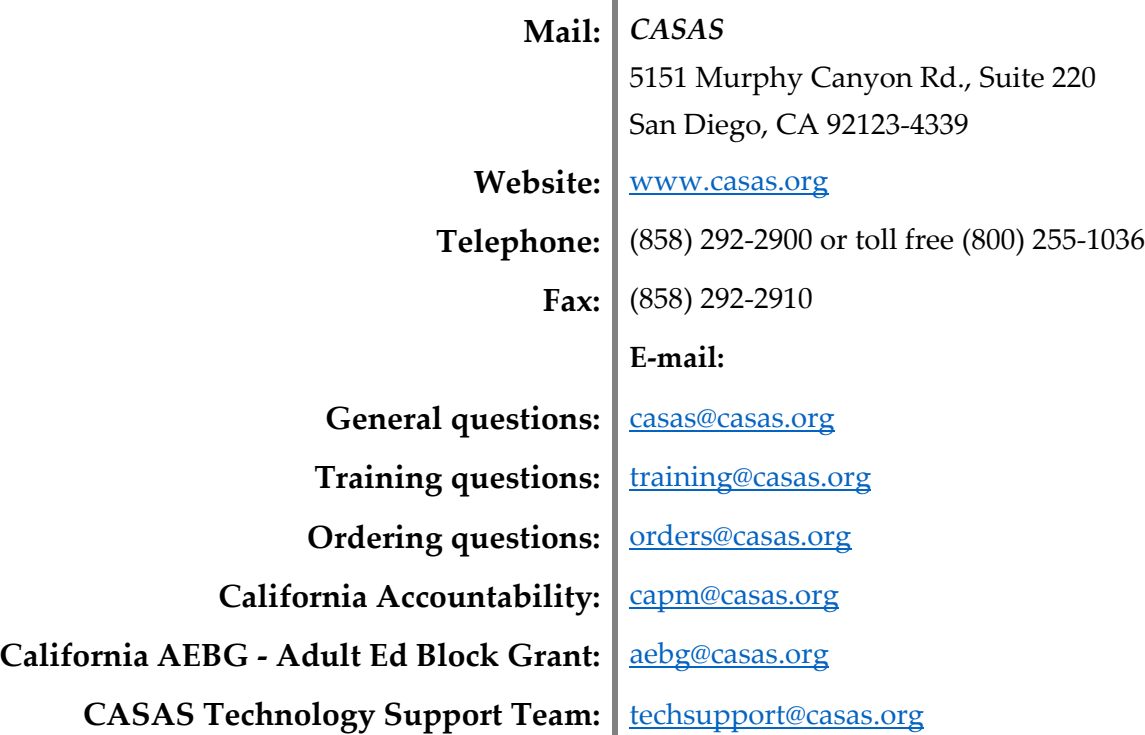

# <span id="page-32-1"></span>**Training Support**

Help documentation is available at: [CASAS Home](https://www.casas.org/) > [Training and Support](https://www.casas.org/training-and-support) >

- [eTests Online Help](https://www.casas.org/training-and-support/et-help-documentation)
- [TOPSpro Enterprise Help.](https://www.casas.org/training-and-support/te-help-documentation)

Enroll in a complimentary workshop at: [CASAS Training Registration.](http://www2.casas.org/online_registration/)

# <span id="page-32-2"></span>**Technical Support**

The *CASAS* **Technology Support Team** is available at [techsupport@casas.org](mailto:techsupport@casas.org) to provide technical assistance for successful online implementation and uninterrupted test delivery. Team members are available 6:00 am – 5:00 pm (Pacific), M – F, at 1-800-255-1036, option 2.

If you have any questions or if there is anything that we may help you with, please let us know.

*CASAS Technology Support Team* [techsupport@casas.org](file://FS/Files/Training/ONLINE%20IMPLEMENTATION/HTML%20VERSION/DRAFTS/techsupport@casas.org) **|** 1-800-255-1036, option 2

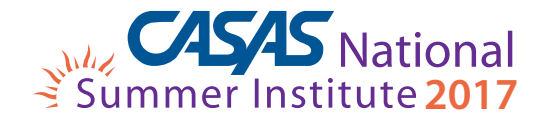

Comprehensive Adult Student Assessment Systems 5151 Murphy Canyon Road, Suite 220 San Diego, CA 92123-4339 (858) 292-2900 www.casas.org

*"Helping individuals to improve basic skills for education and workplace success"*